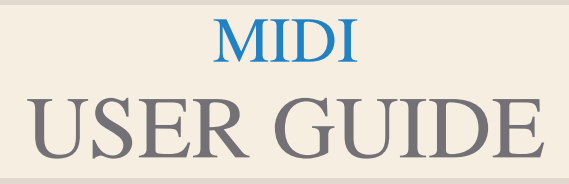

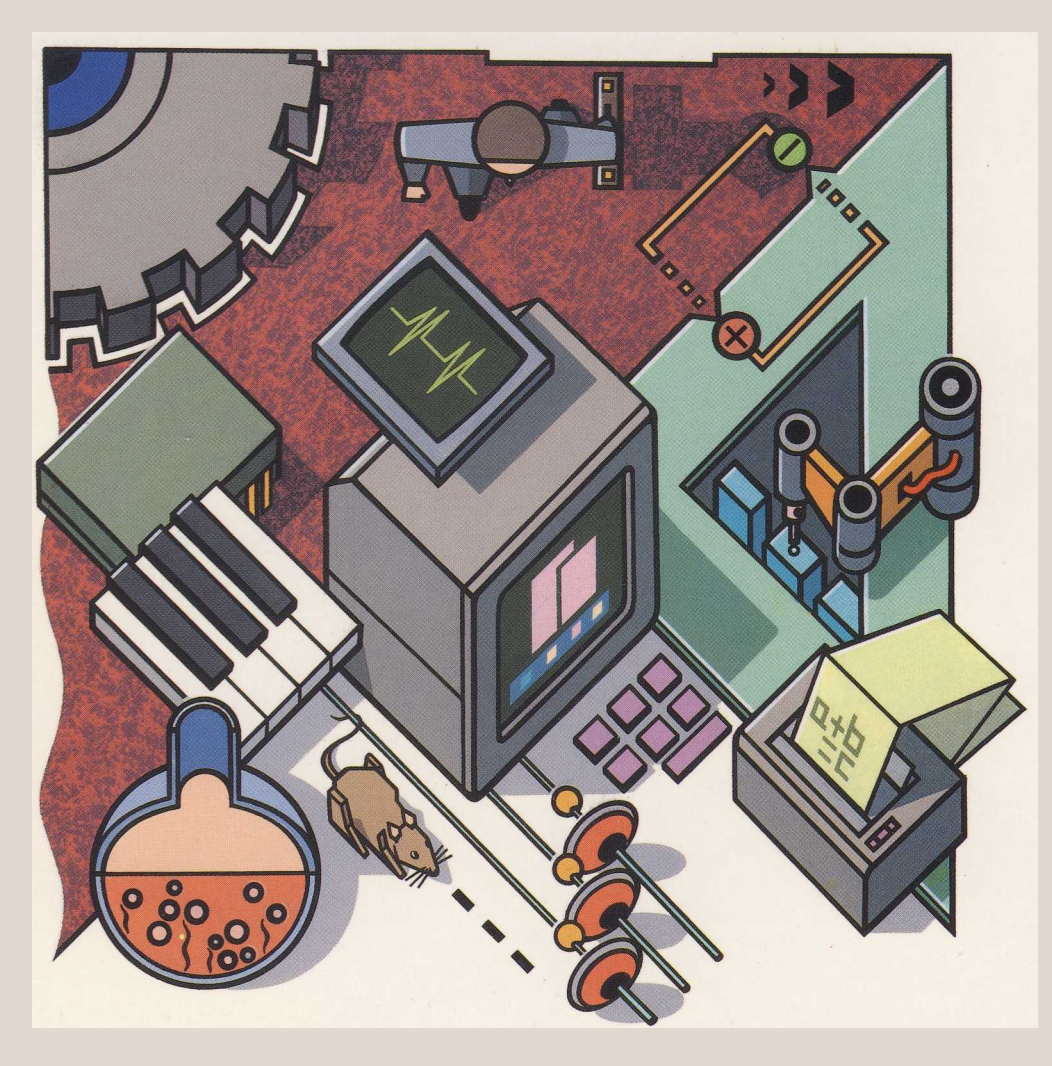

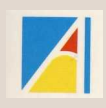

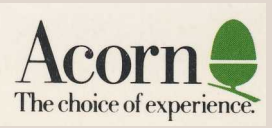

#### MIDI USER GUIDE

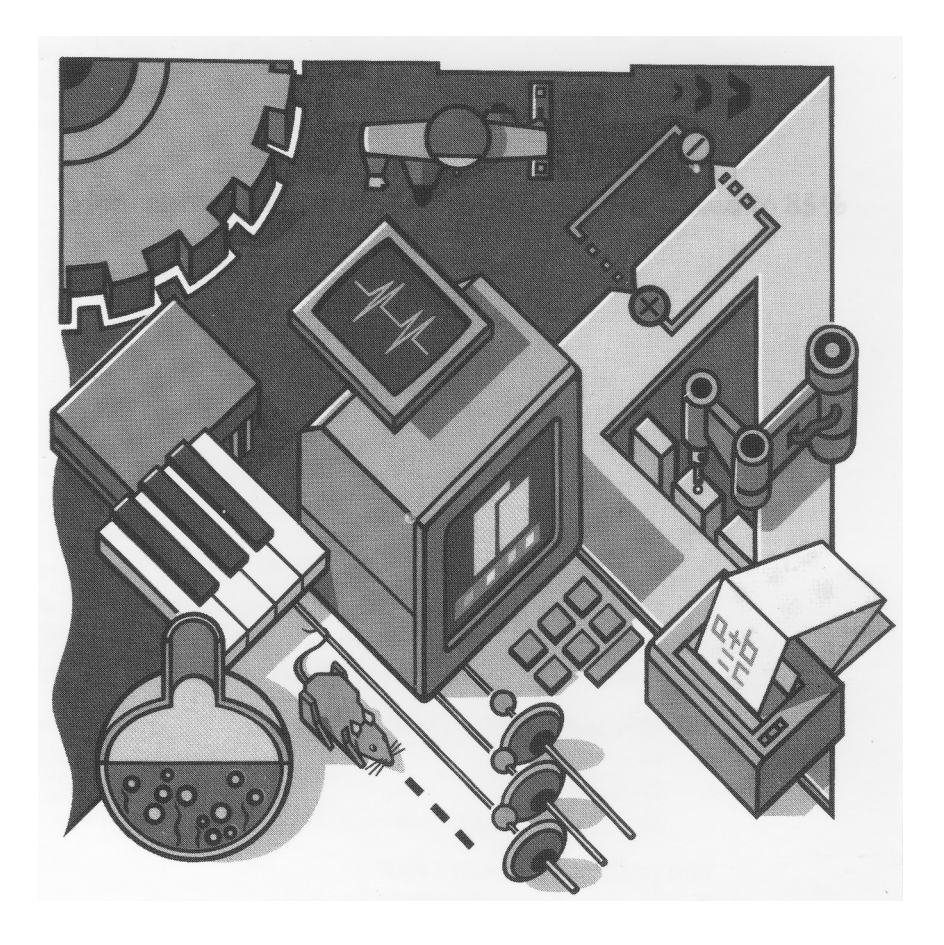

Copyright © Acorn Computers Limited 1989

Designed and written by Acorn Computers Technical Publications Department

Neither the whole nor any part of the information contained in, or the product described in this Guide may be adapted or reproduced in any material form except with the prior written approval of Acorn Computers Limited.

The products described in this Guide are subject to continuous development and improvement. All information of a technical nature and particulars of the products and their use (including the information and particulars in this Guide) are given by Acorn Computers Limited in good faith. However, Acorn Computers Limited cannot accept any liability for any loss or damage arising from the use of any information or particulars in this guide, or any incorrect use of the products. All maintenance and service on the products must be carried out by Acorn Computers' authorised dealers. Acorn Computers Limited can accept no liability whatsoever for any loss or damage caused by service, maintenance or repair by unauthorised personnel.

If you have any comments on this Guide, please complete and return the form at the back of the Guide to the address given there. Any other correspondence should be addressed to:

Customer Services Acorn Computers Limited Fulbourn Road Cherry Hinton Cambridge CB1 4JN

Information can also be obtained from the Acorn Support Information Database (SID) . This is a direct dial viewdata system available to registered SID users. Initially, access SID on Cambridge (0223) 243642: this will allow you to inspect the system and use a response frame for registration.

ACORN and ARCHIMEDES are trademarks of Acorn Computers Limited.

First published November 1989 Published by Acorn Computers Limited Part number 0480,354 Issue 1

#### **Contents**

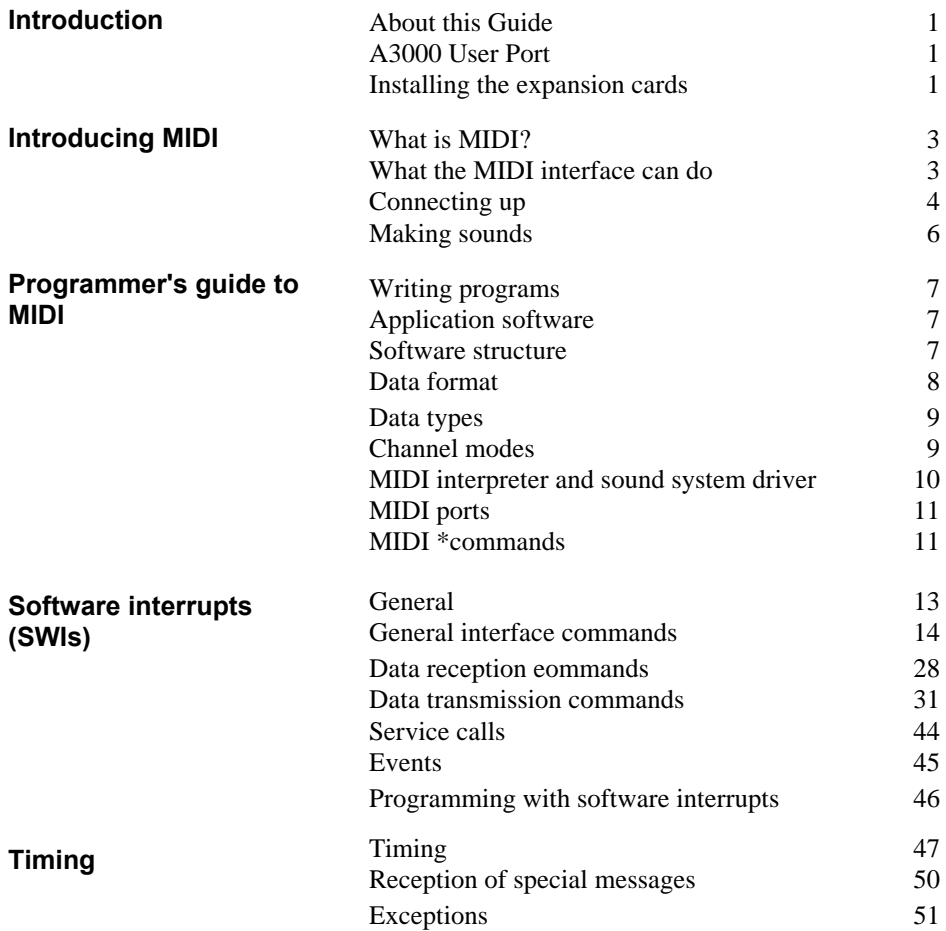

**Contents** iii

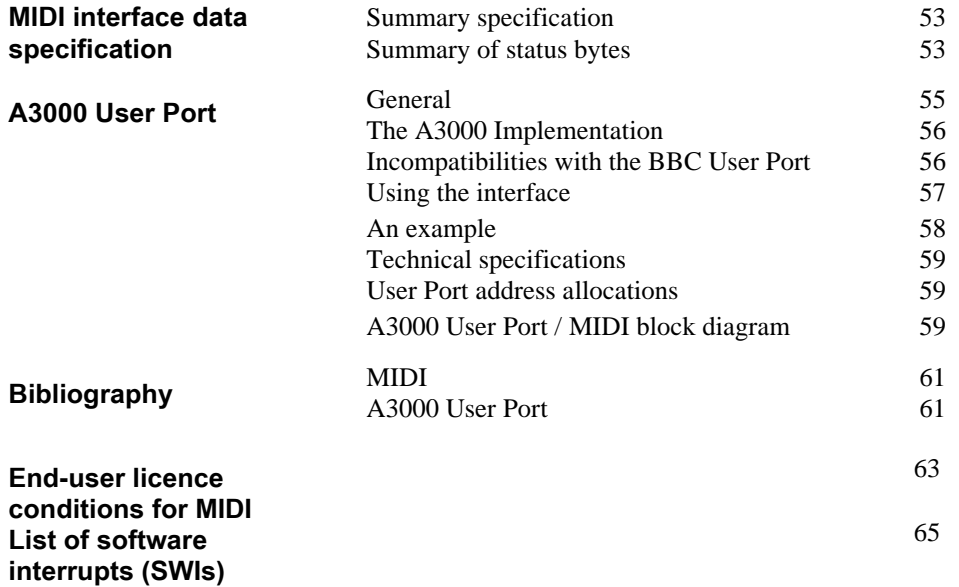

iv Contents and Contents and Contents and Contents and Contents and Contents and Contents and Contents and Contents

#### Introduction

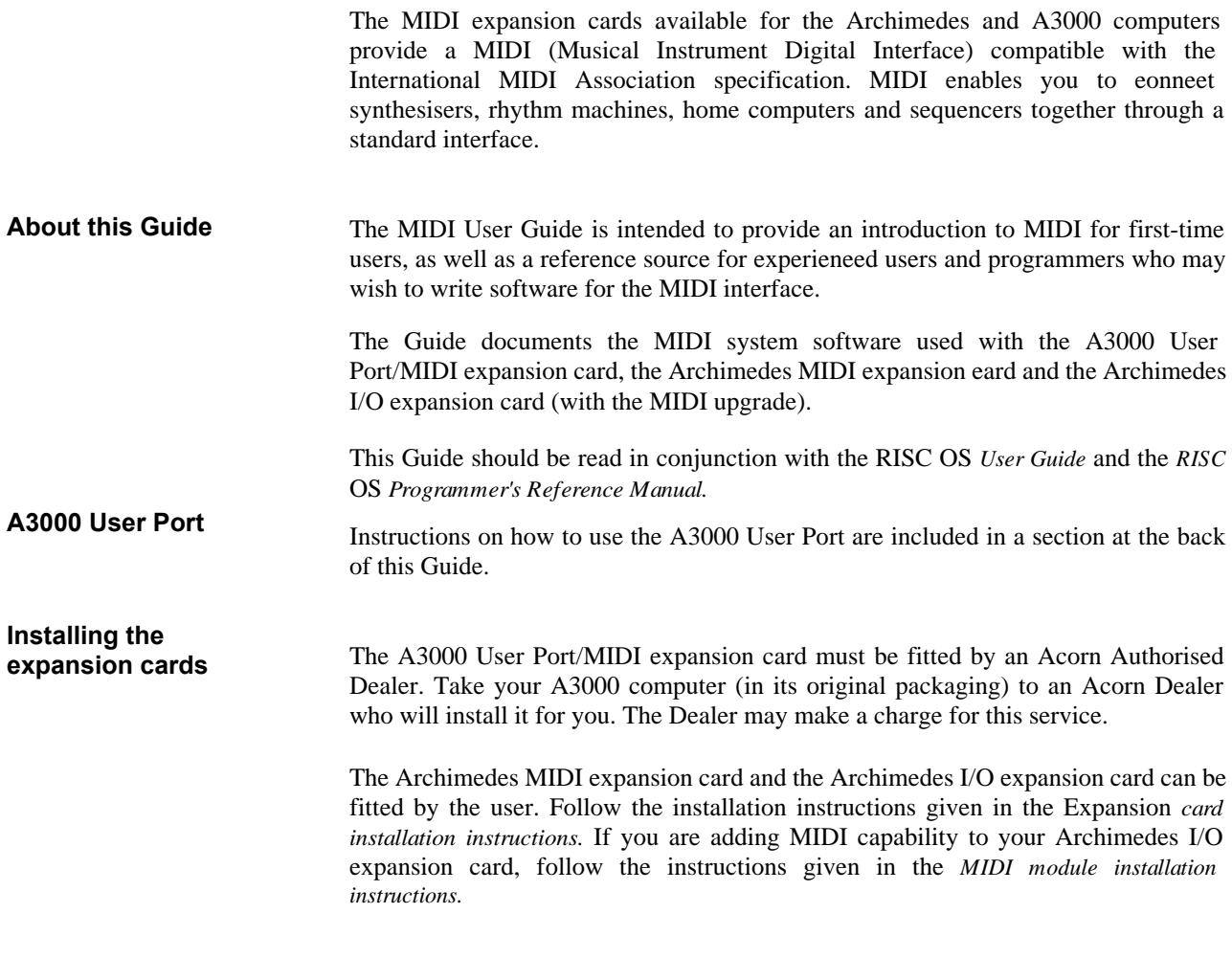

Introduction 2012 12:00:00 12:00:00 12:00:00 12:00:00 12:00:00 12:00:00 12:00:00 12:00:00 12:00:00 12:00:00 12:00:00 12:00:00 12:00:00 12:00:00 12:00:00 12:00:00 12:00:00 12:00:00 12:00:00 12:00:00 12:00:00 12:00:00 12:00:

**Using the Archimedes I/O expansion card with the MIDI module upgrade Using MIDI with RISC OS 2.00** The Archimedes I/O expansion card (with the MIDI module upgrade) is not guaranteed to receive MIDI data reliably under all circumstances. Under unusual conditions, the worst-case interrupt latency required by the hardware cannot be met by RISC OS, and received data can be lost (overrun errors will occur under such circumstances). This limitation only affects the Archimedes I/O expansion card with the MIDI module. The following modules are required for the optimum function of MIDI with RISC OS 2.00. IrqUtils – version 0.09 HourGlass – version 2.02 SoundScheduler – version 1.13. These modules are normally incorporated as part of any MIDI software product available for the Archimedes and A3000 computers; they are therefore not needed by end users. However they are available on the RISC OS 2.00 Extras disc, which is available from Acorn Authorised Dealers. The modules can also be obtained from the Acorn Support Information Database (SID). Subsequent releases of RISC OS will have these modules incorporated as part of the

operating system.

 $2$  Introduction in the contract of the contract of the contract of the contract of the contract of the contract of the contract of the contract of the contract of the contract of the contract of the contract of the contra

# Introducing MIDI

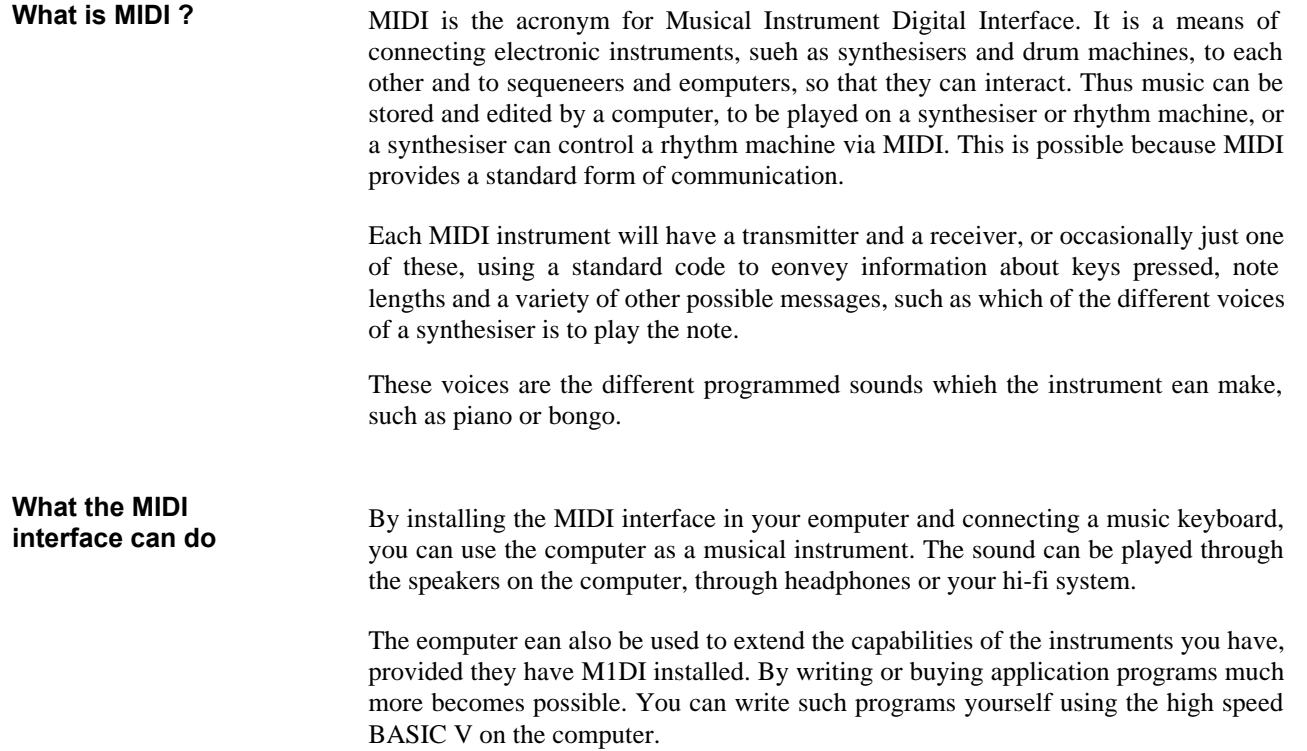

#### **Connecting up Warning: MIDI sockets carry digital information; audio connections (such as those from your hi-fi system) must NEVER be made to these sockets as serious damage could result.**

MIDI instruments must be conneeted to your computer via MIDI leads. These may look the same as your ordinary hi-fi leads, but the eables are different. The MIDI leads will have a five pin DIN plug on each end, connected by a shielded, twisted-pair cable, and are available from your local music shop.

Your music keyboard or synthesiser must have MIDI installed. This is sometimes an optional extra, so cheek before you buy.

Connect the MIDI IN socket on the instrument to the MIDI OUT socket on the MIDI expansion card, and the MIDI OUT socket on the instrument to the MIDI IN socket on the expansion eard:

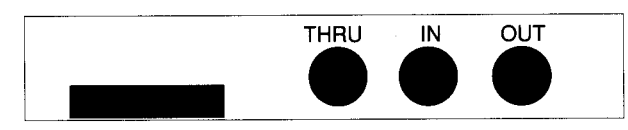

figure 1: A3000 User Port/MIDI expansion card ports

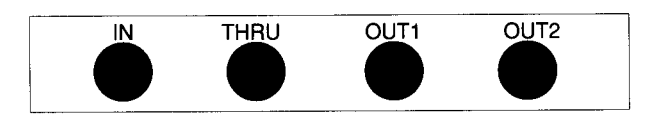

figure 2: Archimedes MIDI expansion card ports

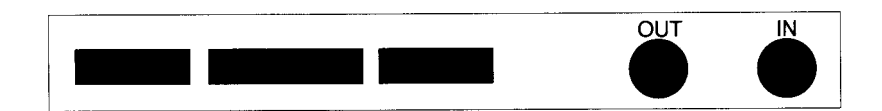

figure 3: Archimedes MIDI I/O expansion card ports

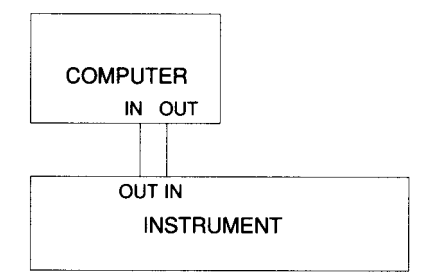

figure 4: Connecting an instrument

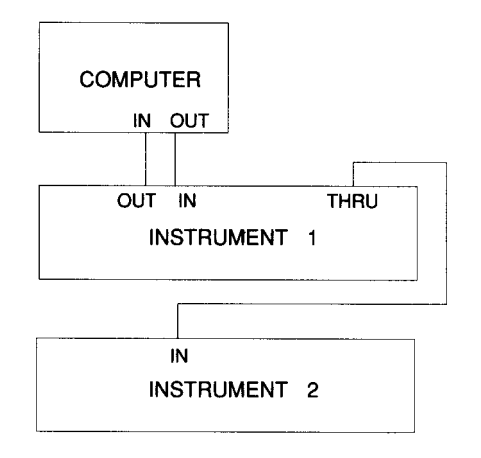

figure 5: Connecting more than one instrument

To connect more than one instrument at a time the instruments should be fitted with MIDI THRU sockets. Refer to the instrument user guide for details. You can use the speakers in the computer to provide the sound, or you can plug personal stereo headphones into the Headphones 32Ohm socket on the back of your computer, using a 3.5mm jaek plug. You can also connect this socket to certain inputs on hi-fi amplifiers. Consult the *Welcome Guide* for further

information. The outputs of various instruments, including the computer, can be combined in an audio mixer and used to drive a hi-fi system in the normal way.

**Making sounds** To check that you have connected your interface satisfactorily, type:

\*modules

The system will now list the modules you have available, which should include:

MIDI

If not, your MIDI interface has not been installed correctly. Refer back to your supplier or check your installation instructions, if you have made the installation yourself (Archimedes only).

Assuming that MIDI is on the list, type:

\*midisound in

Now when you play the music keyboard it will play the computer sound system. You can either type:

\*speaker on

to hear it from the built-in speaker or, for higher quality stereo sound, plug a pair of headphones or your hi-fi system into the Headphones 32Ohm socket at the back of the computer.

If, when you type \*voices, a number of voices is listed on your screen, then you can switch your system between these voices using the program change buttons on your instrument.

## Programmer's guide to MIDI

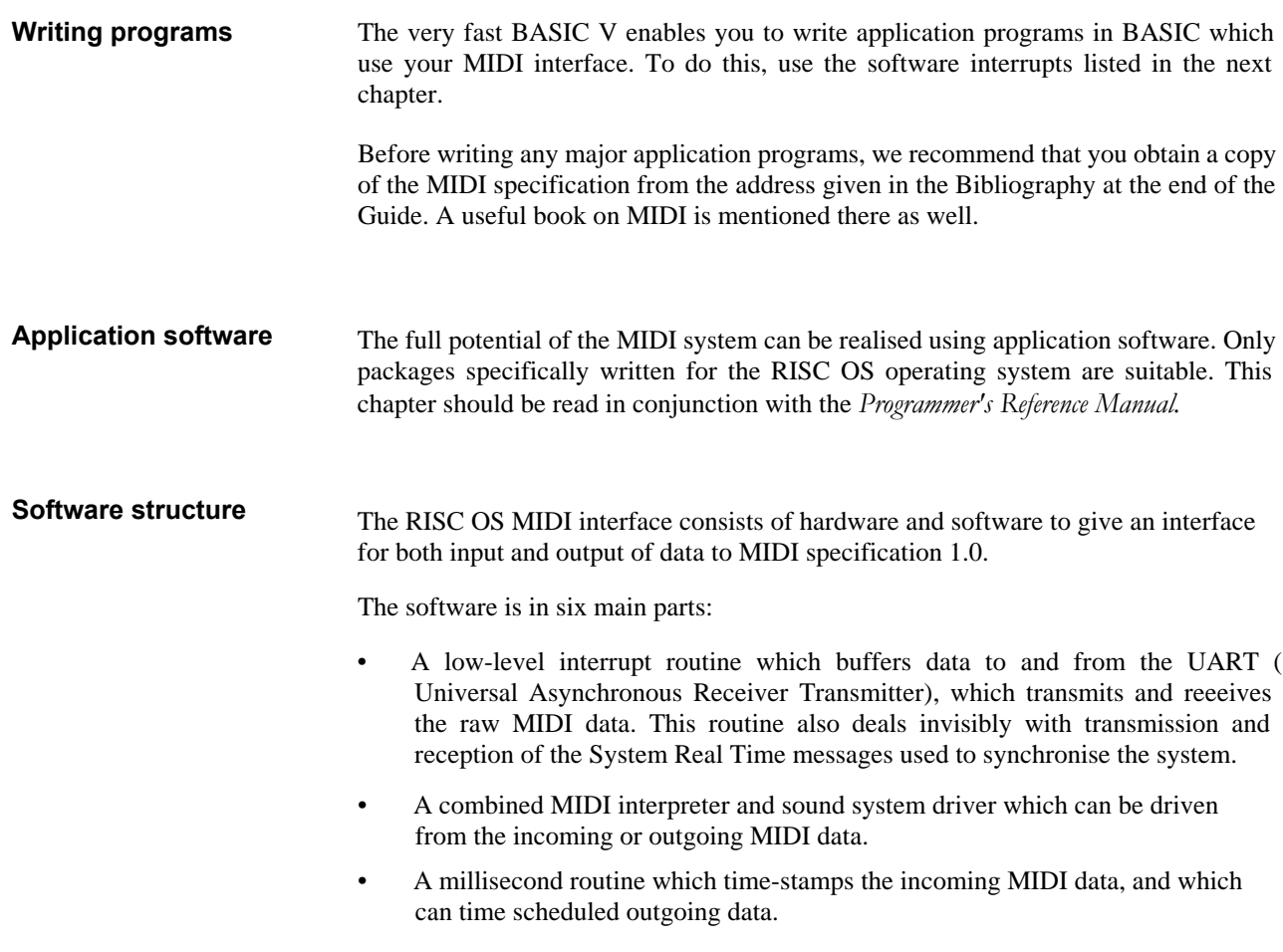

- A sound interrupt (SIRQ) synchronous routine for background operation, and which can time scheduled outgoing data.
- A set of SWI (SoftWare Interrupt) calls (listed in the next chapter) to provide an interface between the application program and the MIDI interface.
- A set of operating system \*commands.

The MIDI software is controlled and communicated with using SWI calls, and can also be controlled, to a limited extent, with \*commands and via the MIDI interface. The software provides low-level support for receiving and transmitting data bytes allowing great flexibility for an application program.

**Data format** MIDI messages have one status byte followed by one or two data bytes, except System Real Time and System Exclusive messages – see below.

- Channel Voice messages contain a four-bit number in the status byte which addresses the message to one of 16 channels. An instrument is assigned to a basic channel over which mode messages are sent. If the instrument has several voices these can be assigned extra channels to control the voices separately.
- System messages are not given channel numbers; there are three types, as follows:
	- Common messages are for all the units in a system.
	- Real Time messages are for all the units in a system and contain only status bytes. They can be sent at any time, even between bytes of another message.
	- Exclusive messages include a manufacturer's identification code, and any number of data bytes, terminated by an 'end of exclusive', or another status byte. Only equipment which recognises the identification will accept the data, the format of which is specified by the manufacturer.

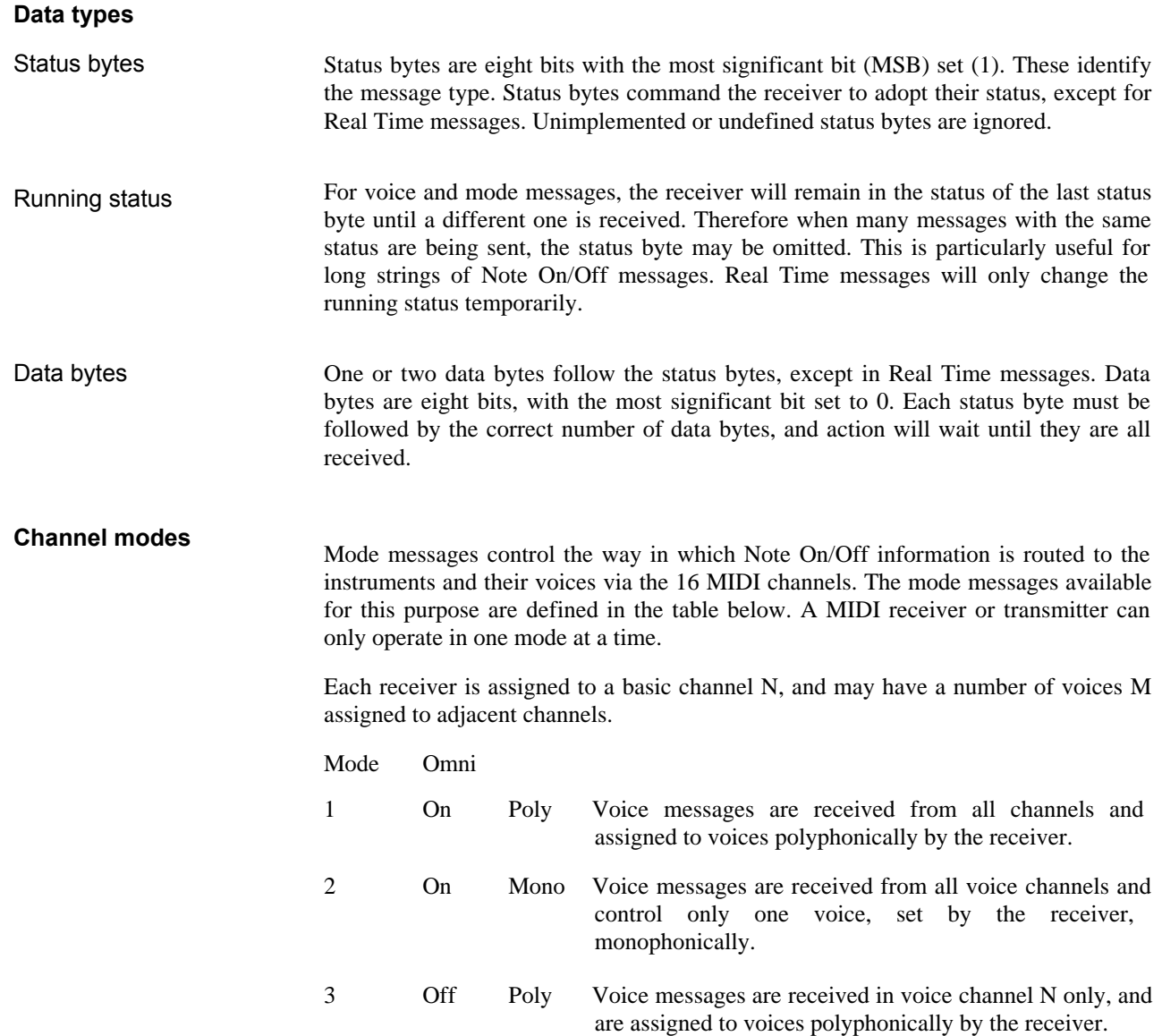

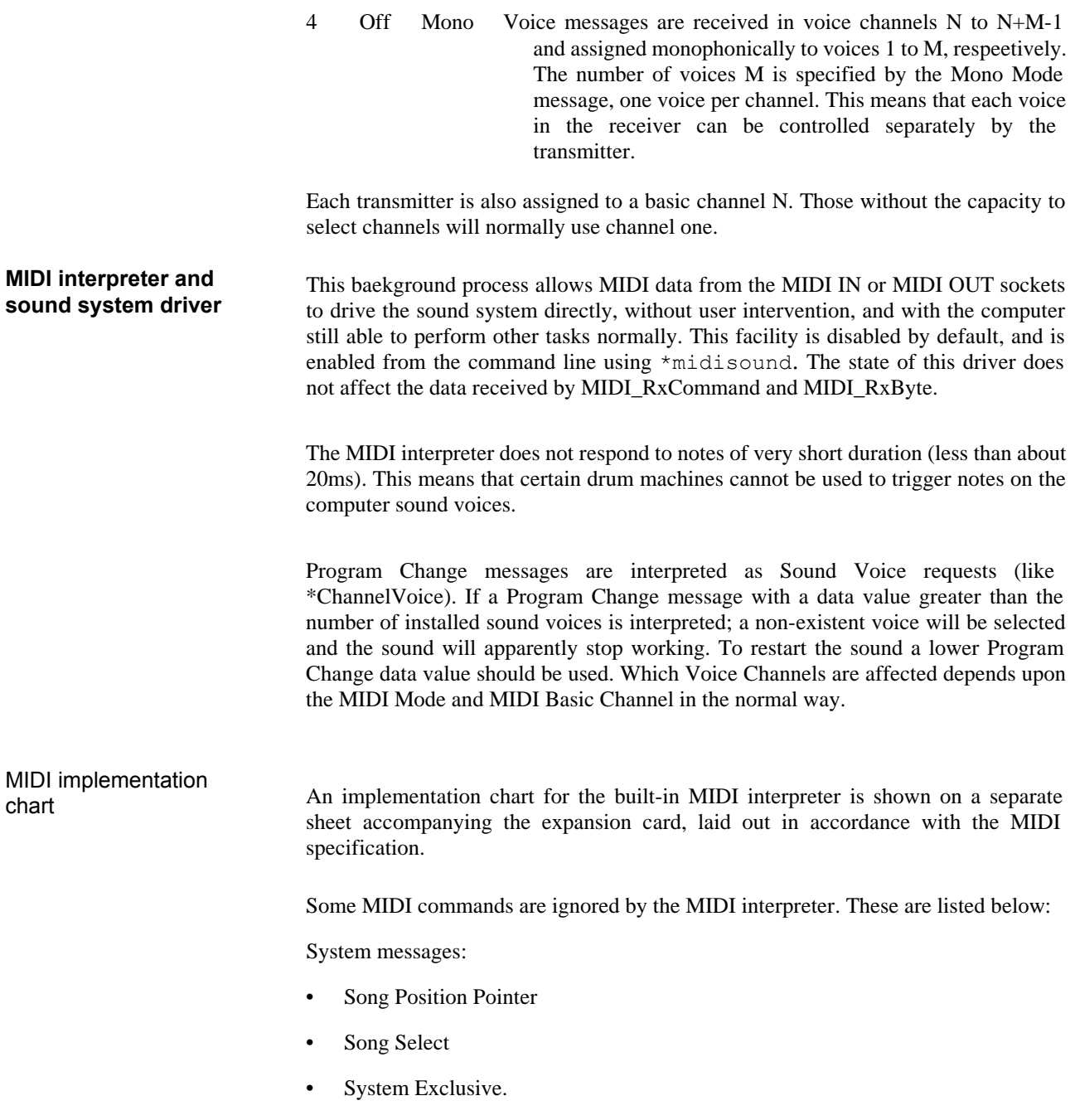

Real time messages:

- Timing Clock
- **Start**
- **Continue**
- Stop
- System reset.

Channel voice messages:

- Control Change 0-121
- Polyphonic Key Pressure (After touch)
- Channel Pressure (After touch)

and all bytes undefined in MIDI specification 1.0.

These commands are, however, available for use by application software.

#### Pitch bend The pitch bend algorithm used by the sound system driver has the shortcoming that if the notes are newly triggered while pitch bend is in operation, they will start with the normal pitch, and will only be pitch changed when the next pitch bend message is received.

#### **MIDI ports** With one MIDI expansion card installed, you will have one MIDI port, numbered 0. Up to four MIDI ports are supported by the MIDI module, which can be obtained by installing more MIDI expansion cards. Ports are numbered consecutively, from 0 to 3. Application software supporting multiple ports should use the SWI MIDI\_Init to find the number of recognised ports currently installed.

#### **MIDI \*commands**

MIDI \*commands can be divided into two groups:

- Interpreter control
- Timing clock generator control.

These are detailed overleaf.

Programmer's guide to MIDI 11 and 12 and 12 and 12 and 12 and 12 and 12 and 12 and 11 and 11 and 11 and 11 and 11 and 11 and 11 and 11 and 11 and 11 and 11 and 11 and 11 and 11 and 12 and 12 and 12 and 12 and 12 and 12 and

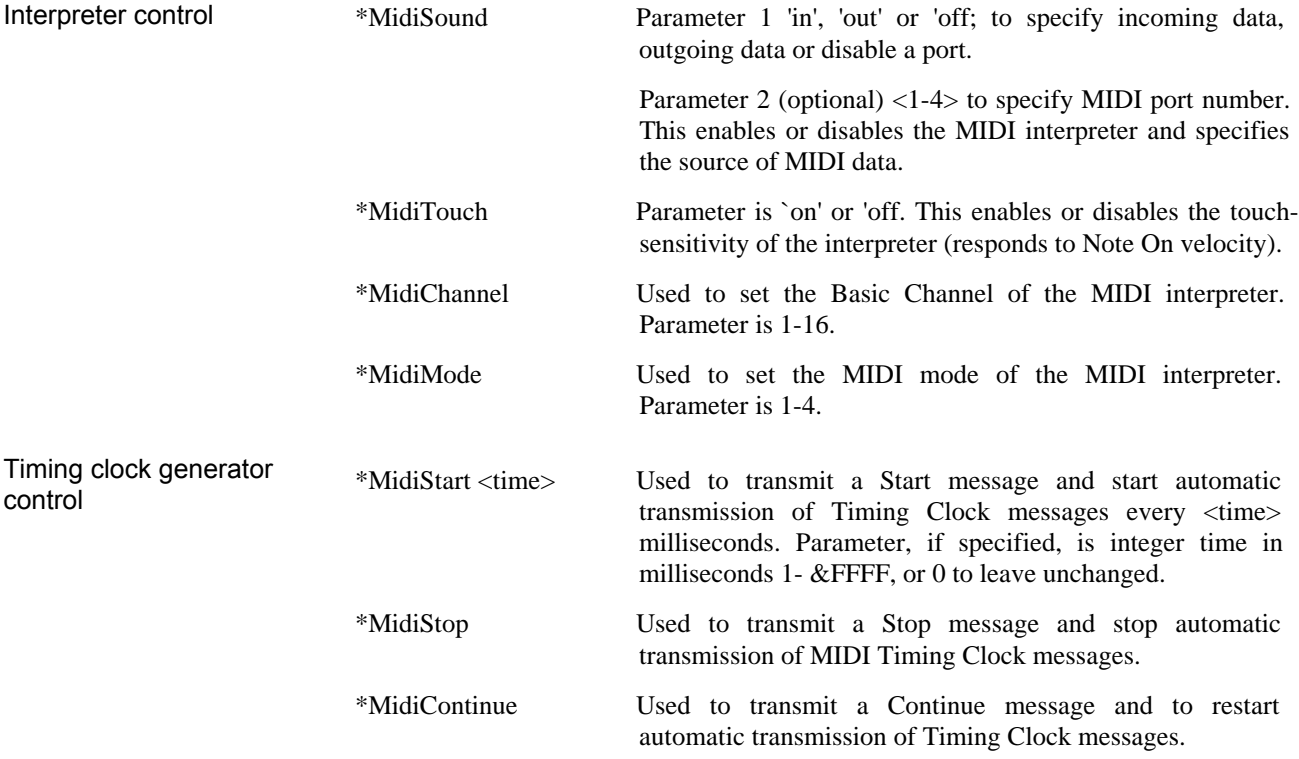

#### Software interrupts (SWIs)

**General** Software interrupts provide an interface between an application program and the MIDI interface itself.

> Values given for R0 and R1 are the contents of those CPU registers; where no values are given the command does not use the registers.

SWI calls used for setting up and controlling the MIDI are detailed on the following pages. They have been divided into the following groups:

- General interface commands
- Data reception commands
- Data transmission commands
- Service calls
- Events.

#### **General interface commands**

# MIDI SoundEnable (&404C0)

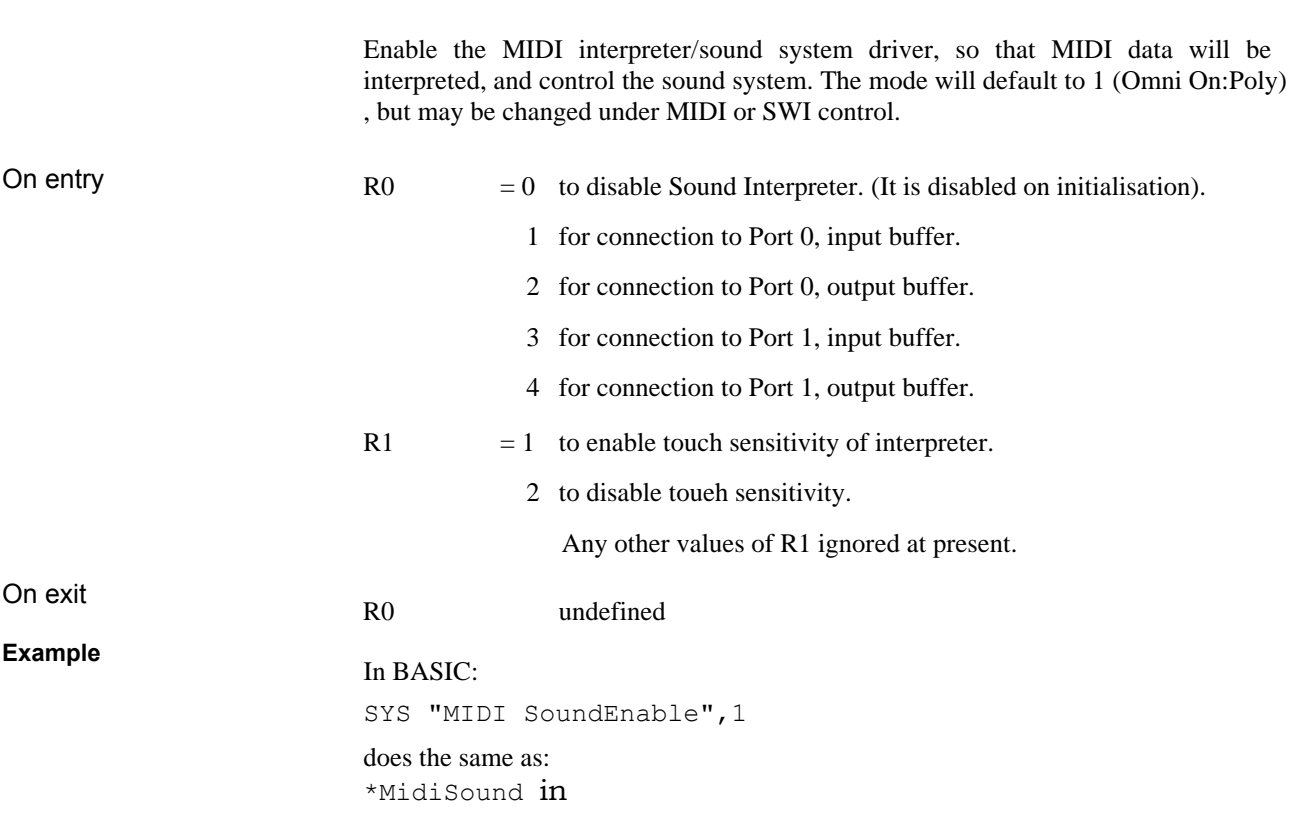

## MIDI\_SetMode (&404C1)

Set the MIDI channel mode of the internal sound system controller. Use 0 to read current values.

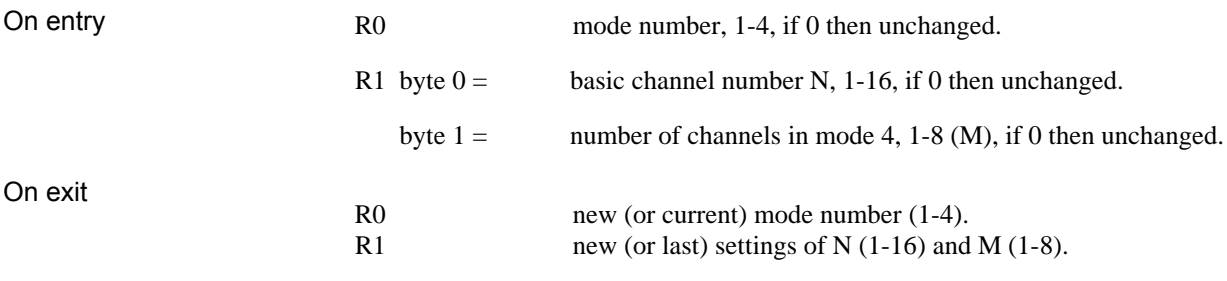

The possible modes are defined under Channel Modes.

### MIDI\_SetTxChannel (&404C2)

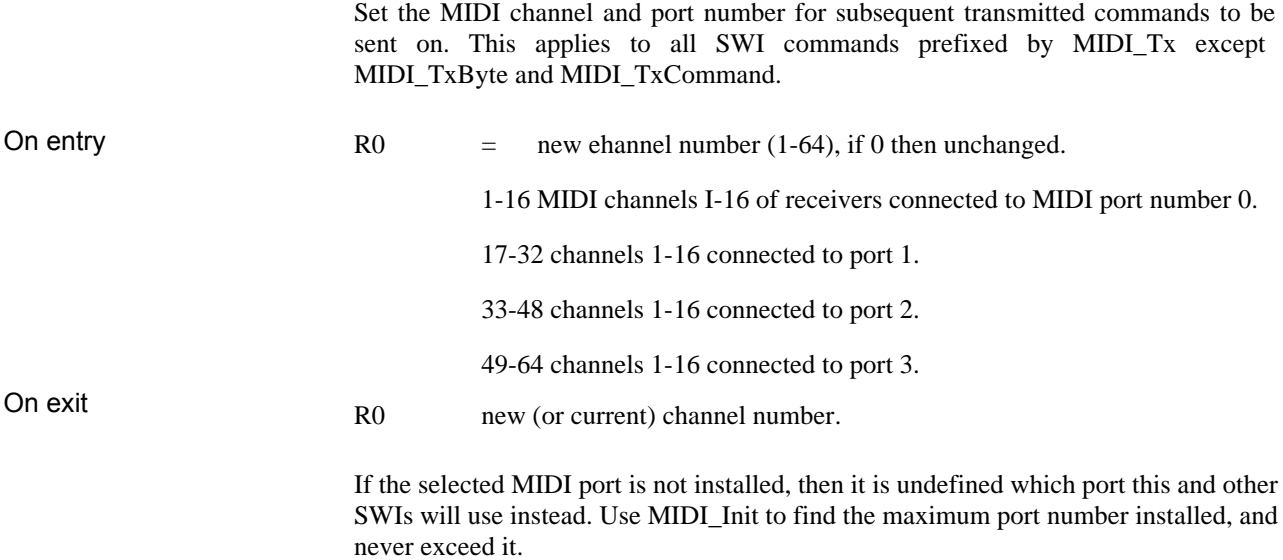

### MIDI\_SetTxActiveSensing (&404C3)

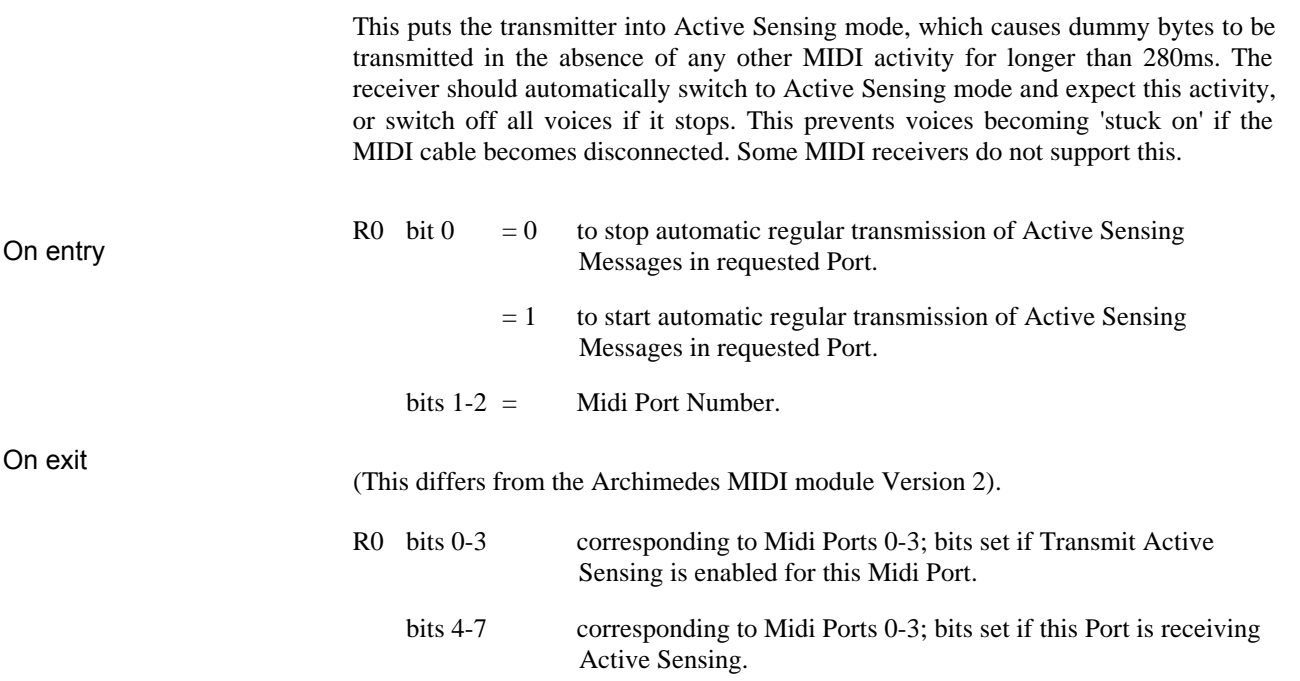

## MIDI\_InqSongPositionPointer (&404C4)

Return the value of the internal Song Position Pointer, which is the value of the MIDI beat counter divided by six. See the chapter entitled *Timing.*

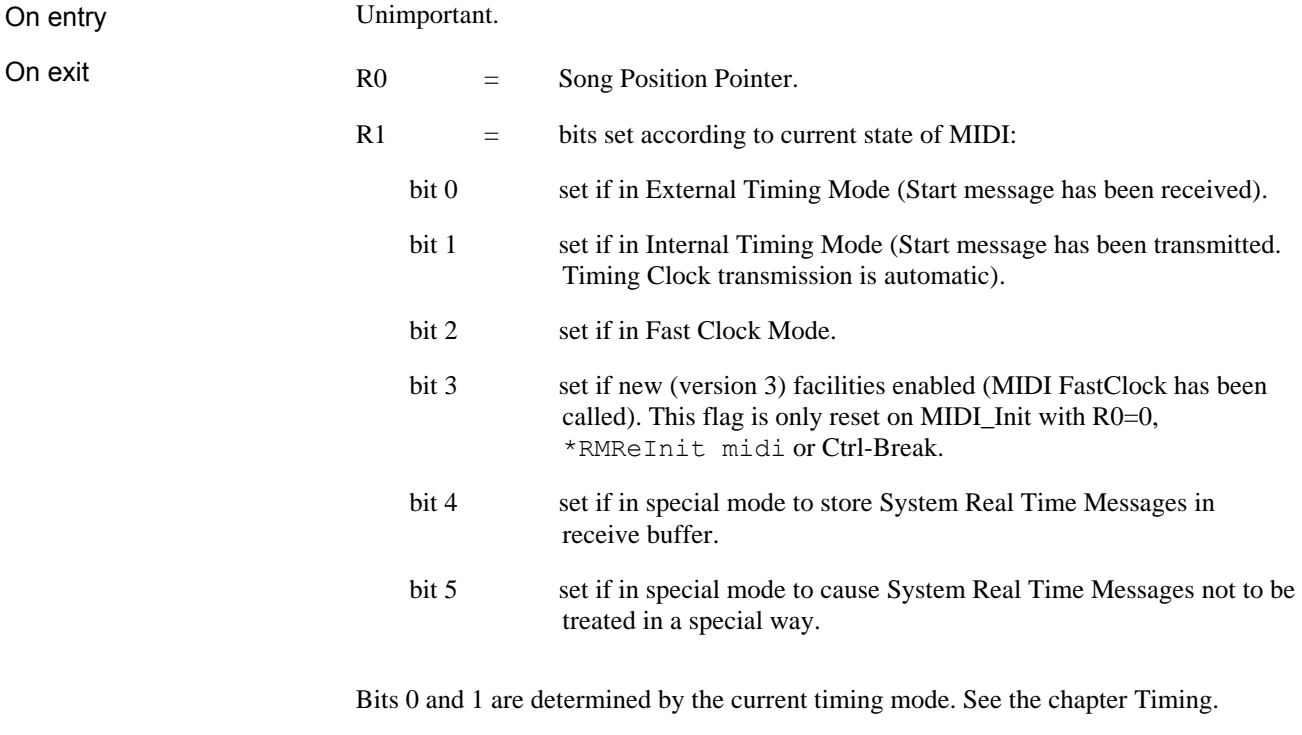

Bits 2 and 3 are set by calling MIDI\_FastClock with relevant parameters.

Bits 4 and 5 are set by calling MIDI\_Init with bits 30 and 31 of R0 set.

### MIDI\_InqBufferSize (&404C5)

On entry On exit Return the number of empty bytes in the transmit or receive buffer. These buffers can fill (rx buffer) or empty (tx buffer) at a maximum rate of 320 microseconds per byte. Default buffer sizes are: • Transmit buffer size — 512 bytes • Receive buffer size — 1024 bytes ( programmable with MIDI\_SetBufferSize). R0 bit 0  $= 0$  to read rx buffer size. 1 to read tx buffer size. bits  $1-2$  = MIDI port number 0-3. R0 number of bytes free in seleeted buffer.

### MIDI\_InqError (&404C6)

Return the value of the MIDI error bytes.

Unimportant.

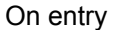

On exit

R0 up to four error bytes, corresponding to one byte per installed MIDI port.

Possible values of the error byte (shown as the ASCII character with the decimal value following in brackets) are:

- 'A' (65) Active Sensing failure error (MIDI connection removed, or Active Sensing transmission was stopped by the transmitter).
- 'B' (66) Receive data FIFO buffer was (and still may be) full and data has been lost. The application program should take the data more quickly.
- 'O' (79) UART overrun error. This means that the received data arrived, but was not read from the UART receive register before it was overwritten by the next data byte. This might occasionally happen when there is a lot of other processing occurring with the processor interrupt flag clear (high-numbered screen modes with simultaneous sound and intensive processor activity might also occasionally cause this error).
- 'F' (70) Framing error. This flag is generated by the UART when serial data arrives which does not fit the expected protocol, ie not sensible MIDI data.
- 'V' (86) Received MIDI data has caused the interpreter to attempt to use more than eight voices of the internal sound system, which are allocated on a first-come first-served basis.

- 'T' (84) Transmit data FIFO buffer has overflowed, and data to be transmitted has been lost. The application program should transmit data more slowly, or use MIDI\_InqTxBufferSize.
- 'L' (76) Note too low (or too high) for the internal sound system received by the interpreter and ignored. The lowest note that the sound system can make is the C four octaves below middle C, or MIDI value 12. The highest note is MIDI value 96 or three octaves above middle C.
- 0 (zero) No error.

#### NOTES:

- Only the latest error is shown. Previous errors are overwritten.
- Overrun and framing errors are also returned as standard SWI errors by MIDI\_RxCommand and MIDI\_RxByte at the time that they read the corrupted byte.
- The error is cleared when read.

#### MIDI\_IgnoreTiming (&404DF)

This operates as a switch, instructing the system either to ignore any further received Timing messages: Start, Continue, Stop and Timing Clock, or to revert to normal reception of them.

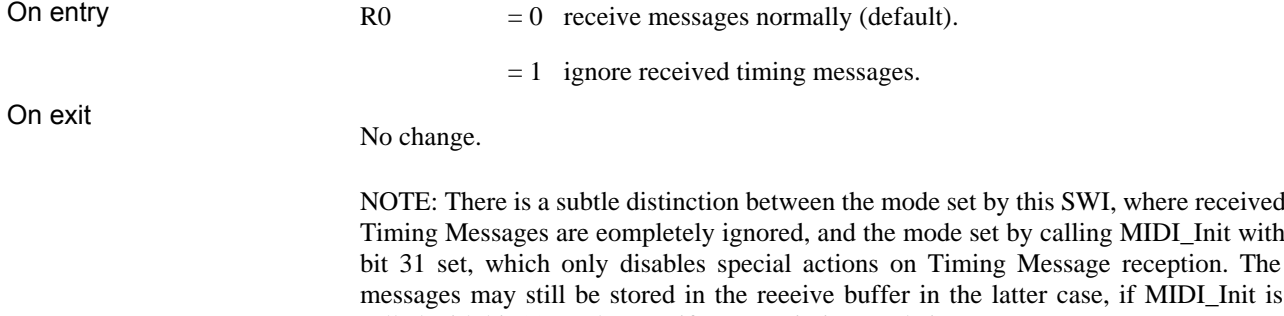

called with bit 30 set, but not if Ignore Timing mode is set.

22 Software interrupts (SWIs)

where received MIDI\_Init with reception. The

### MIDI\_SynchSoundScheduler (&404E0)

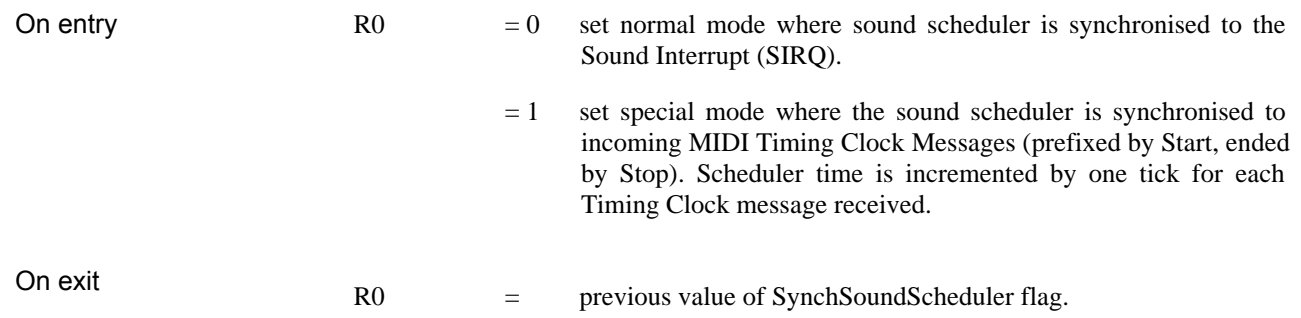

### MIDI\_FastClock (&404E1)

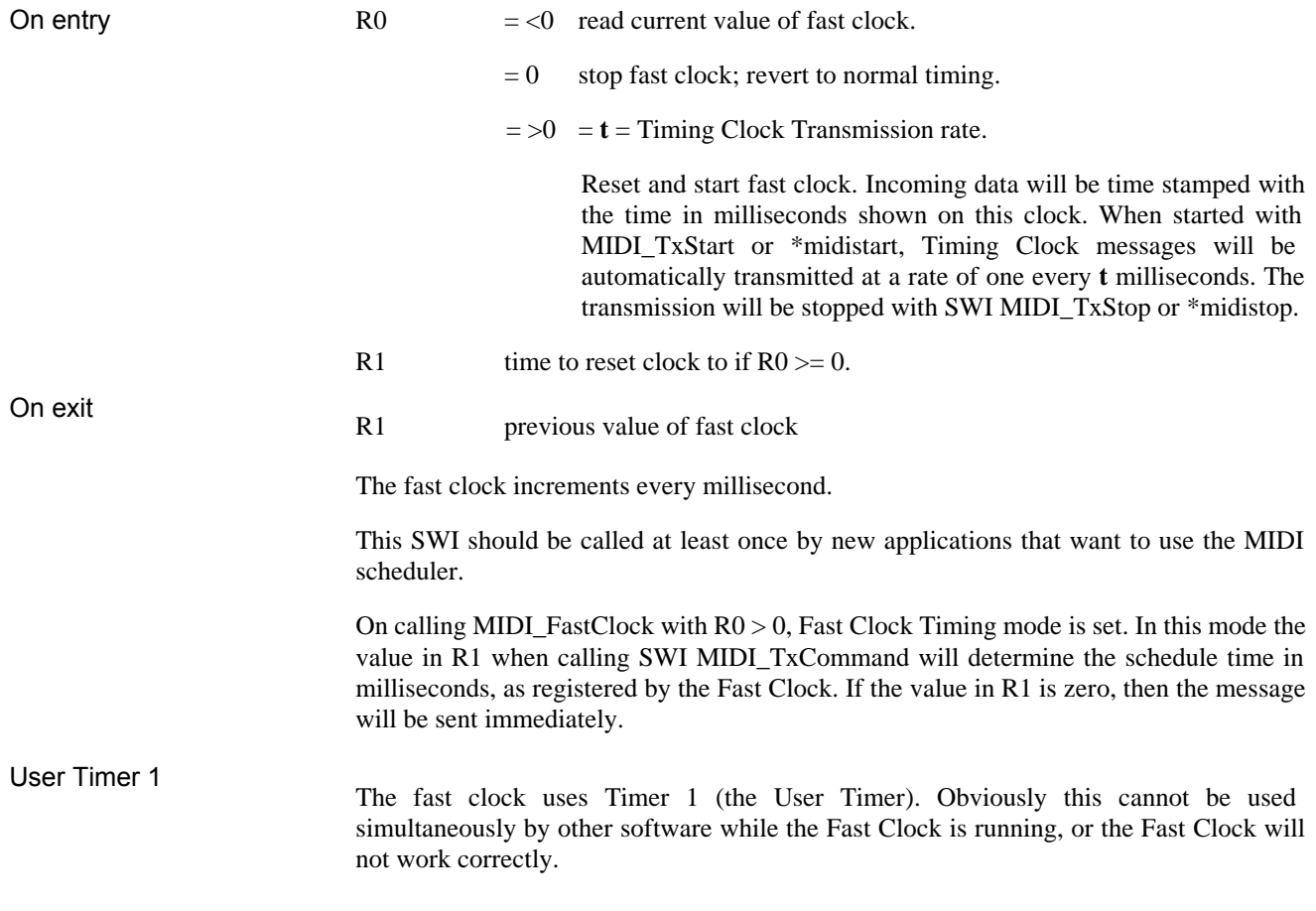

## MIDI\_Init (&404E2)

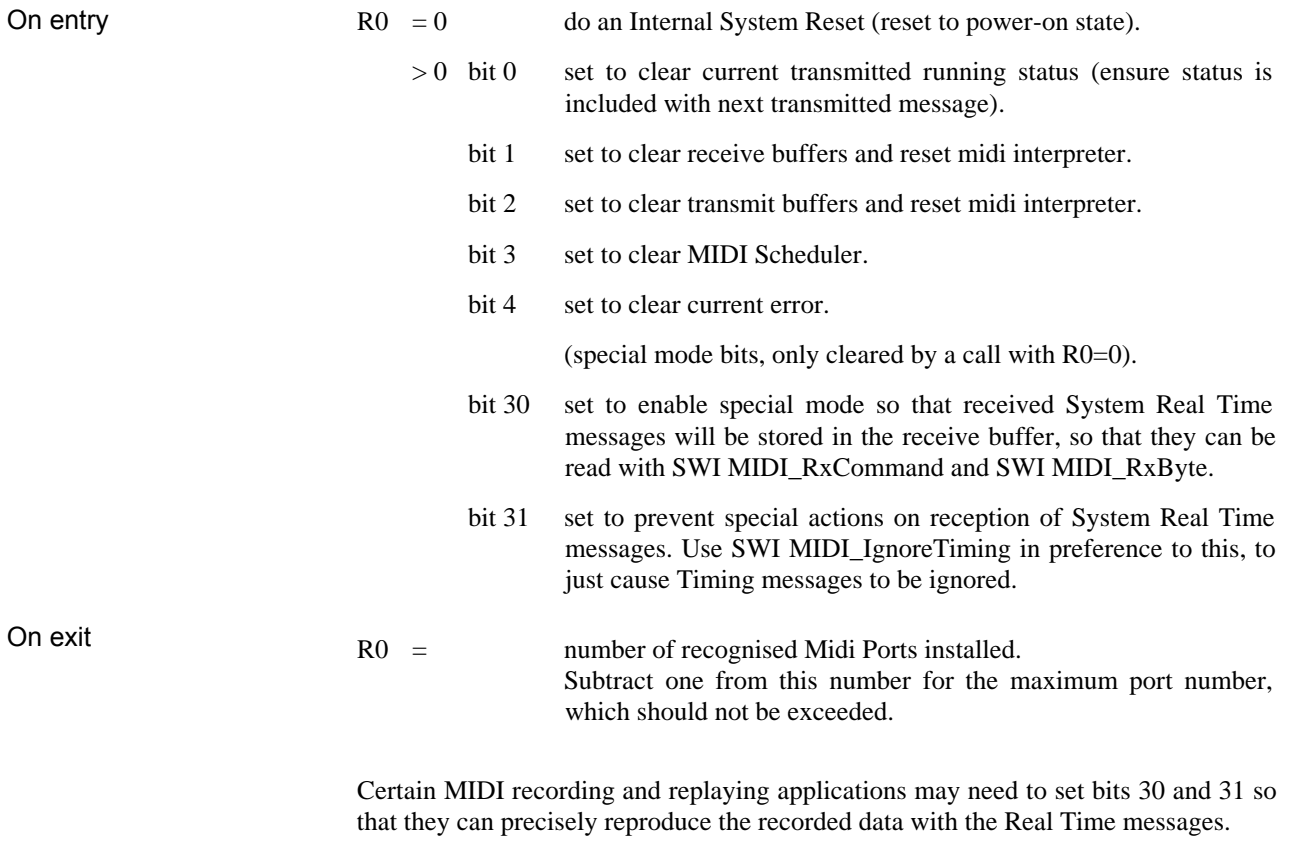

### MIDI\_SetBufferSize (&404E3)

Clears the buffer and then claims the requested buffer size from the RMA. Returns No room in RMA error  $(\&102)$  if unable to claim the new buffers, and leaves the previous buffers intact.

NOTE: This should only be used when the buffers are empty, otherwise data will be lost.

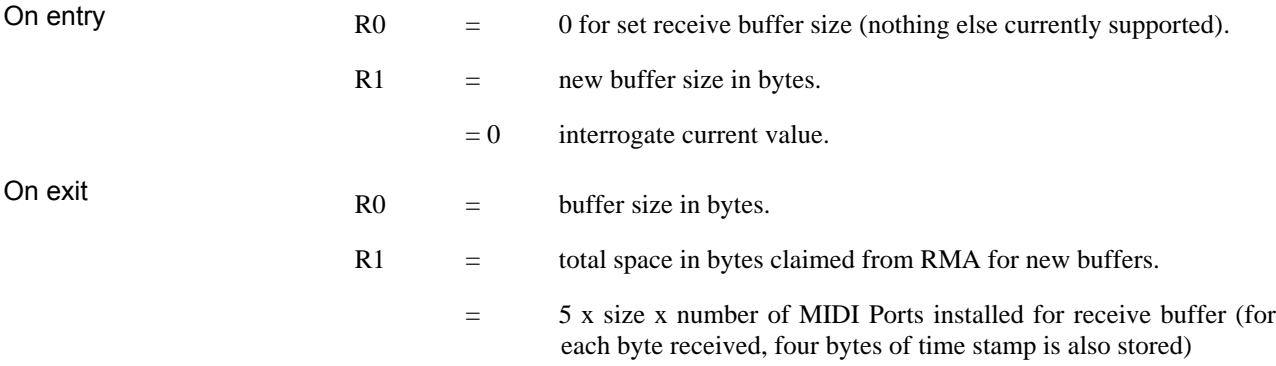

Use SWI MIDI\_Init to just clear the buffers, (R0, bits 1 and 2).

### MIDI\_Interface (&404E4)

(For advanced use only.) Get addresses for more efficient access to critical SWIs.

On exit

- R0 = workspace pointer, moved to R12 when calling a SWI through this interface.
- R1 = SWI code pointer.

When calling SWIs using this interface, the CPU should be in supervisor mode.

The MIDI SWIs do not support re-entrancy, so they should not generally be called from an interrupt routine. R11 should contain the SWI offset from chunk base ( MIDI\_SoundEnable = 0). R12 should contain the workspace pointer. The addresses become invalid if the MIDI module is re-initialised, or finalised, so watch for MIDI service calls to warn of this, and re-call this SWI.

#### **Data reception commands**

#### MIDI\_RxByte (&404C7)

Return the next received MIDI byte, excluding Real Time messages which are processed internally (see section on special messages). In general, MIDI\_RxCommand should be used in preference to this command, for reduced SWI time overhead, although this SWI should be used for reading the 'raw' data.

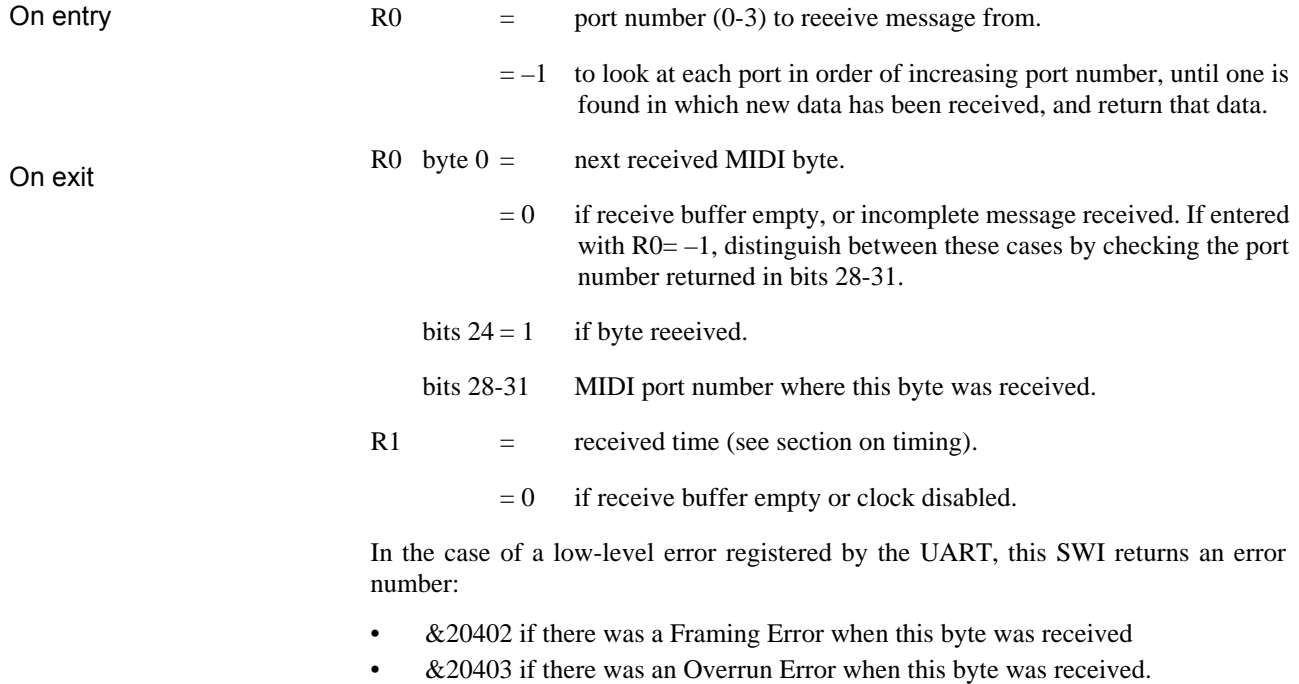

The error number &20404 will be returned if the receive buffer of the interrogated port overflowed.

The corrupted byte will be returned on the next SWI MIDI\_RxByte or MIDI\_RxCommand.

#### MIDI\_RxCommand (&404C8)

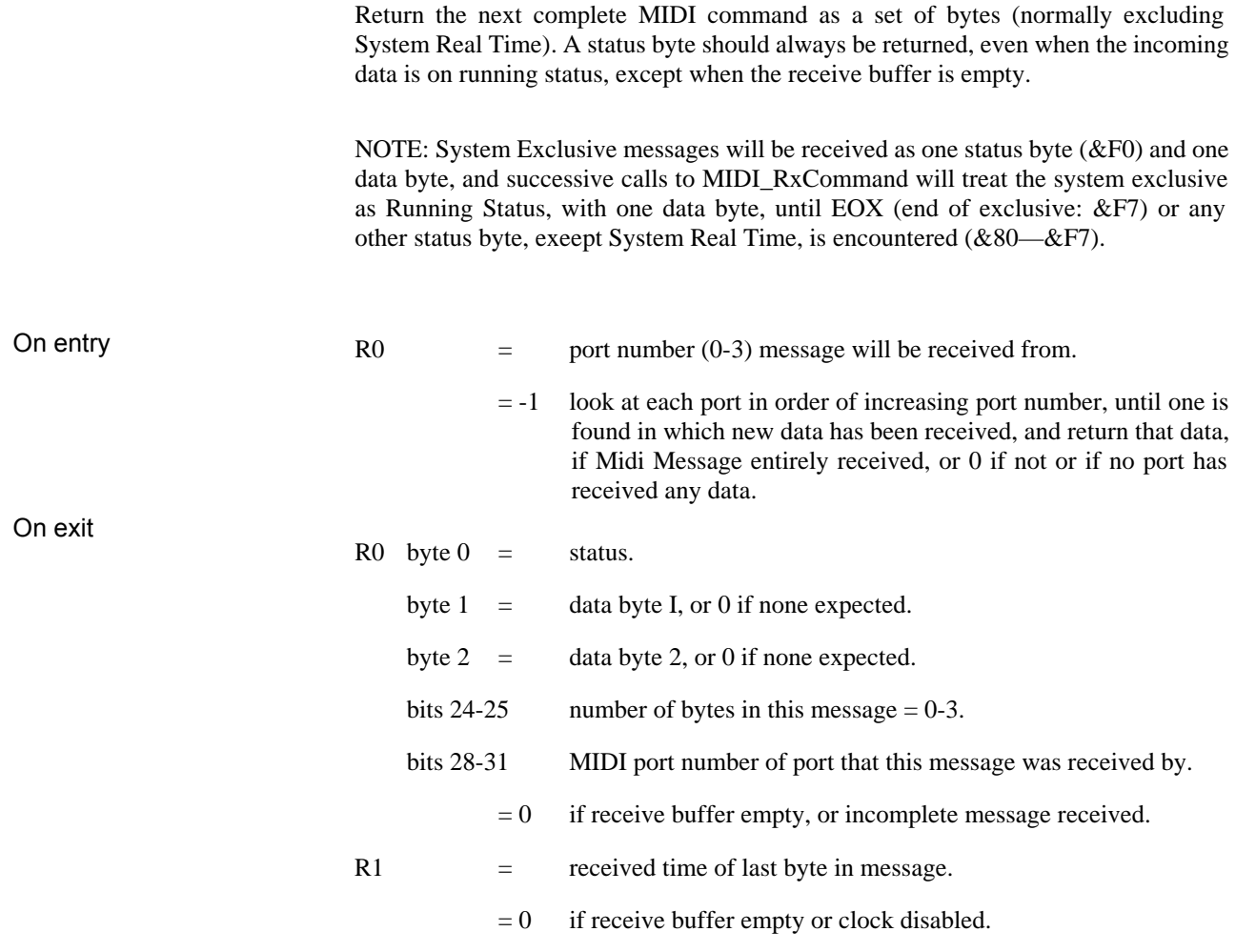

In the case of a low-level error registered by the UART, this SWI returns the following error numbers:

- &20402 if there was a Framing Error when a byte in this message was received.
- &20403 if there was an Overrun Error when a byte in this message was received.

The error number &20404 will be returned if the receive buffer of the interrogated port overflowed.

The corrupted byte will be returned on the next MIDI\_RxByte or MIDI\_RxCommand.
#### **Data transmission commands**

### MIDI\_TxByte (&404C9)

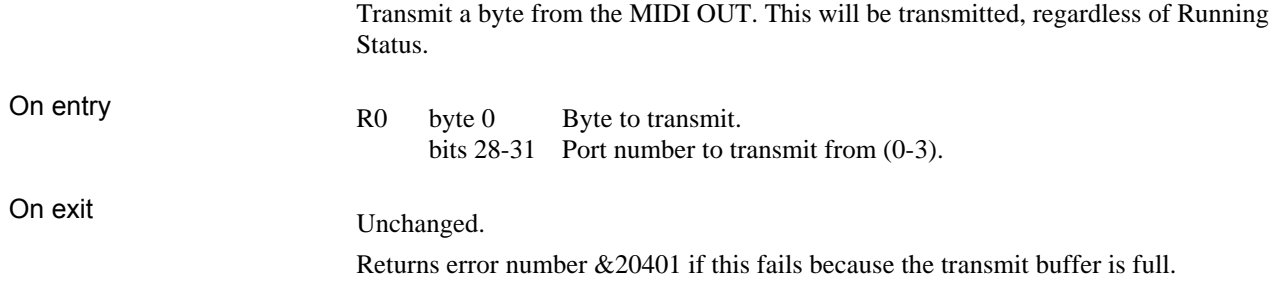

Data transmission commands with automatic running status optimisation

Automatic Running Status optimisation applies to all the commands in this section; that is, the status byte may not be transmitted if the last command had the same status. However, a limit applies to long chains of commands under Running Status, and the status byte is periodically retransmitted.

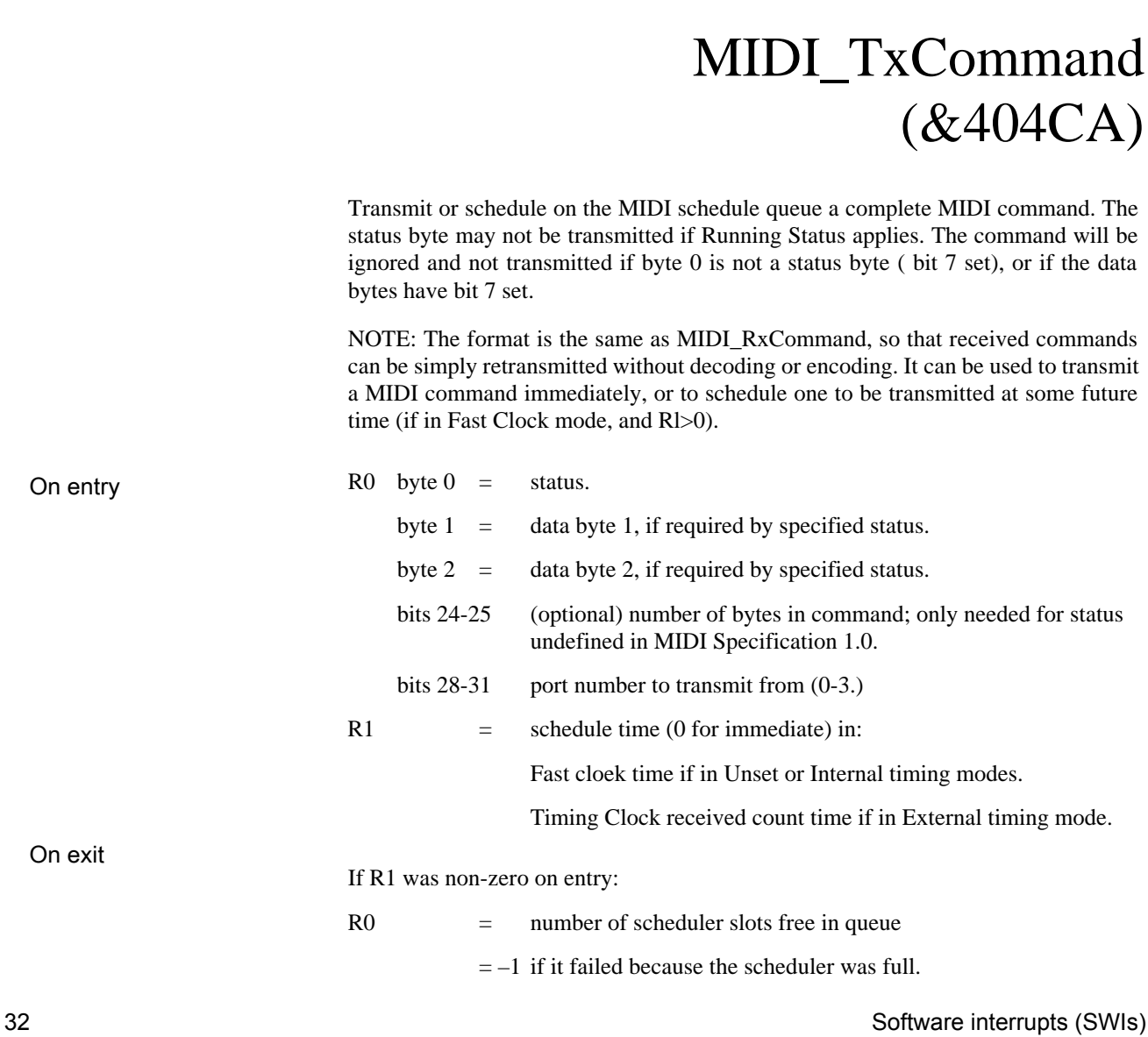

 $=-2$  if it failed because the schedule time requested was earlier than the time of the previous event in the scheduler queue.

Returns error number &20401 if this fails because the transmit buffer is full.

All commands will be transmitted in the current MIDI transmission channel defined by the last MIDI\_SetTxChannel.

#### NOTES:

- The size of the scheduler queue is 1023 commands.
- All calls to RxCommand with non-zero R1, from clearing the scheduler should be with non-decreasing schedule time. For efficiency, only the schedule time of the next item on the queue is inspected at each time increment, and items are removed from the queue in the order they were put in.
- For backwards compatibility, the value of R1 on entry to this routine is ignored if SWI MIDI\_FastClock has not been called since the module was initialised. This state can be interrogated with MIDI\_InqSongPositionPointer. R1, bit 3 is zero if in 'backwards compatible' mode.
- Scheduling too many commands for the same time will cause an overflow of the transmit buffer. The maximum size of the transmit buffer (in kbytes) can be read using SWI MIDI\_InqBufferSize. If a transmit buffer overflow does occur with too many scheduled commands at the same time, it may be necessary to elear the scheduler using SWI MISI\_Init, since it can get into a state where it repeatedly tries to schedule the commands and fails

## MIDI\_TxNoteOff (&404CB)

Transmit a MIDI Note Off command.

On entry On exit R0 = note number,  $0-127$  ( $60 = \text{middle C}$ , 1 unit = 1 semitone). R1  $=$  key off velocity, 0-127. No change.

## MIDI\_TxNoteOn (&404CC)

On entry On exit Transmit a MIDI Note On command. R0 = note number,  $0-127(60)$  = middle C, 1 unit = 1 semitone). R1  $=$  key on velocity, 0-127. No change.

### MIDI\_TxPolyKeyPressure (&404CD)

Transmit a MIDI Poly Key Pressure (after touch) command. This will apply to any one voice and may affect volume, modulation or pitch depending on the setting of the receiver.

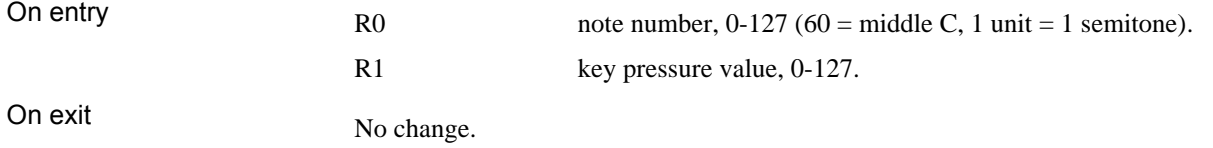

### MIDI\_TxControlChange (&404CE)

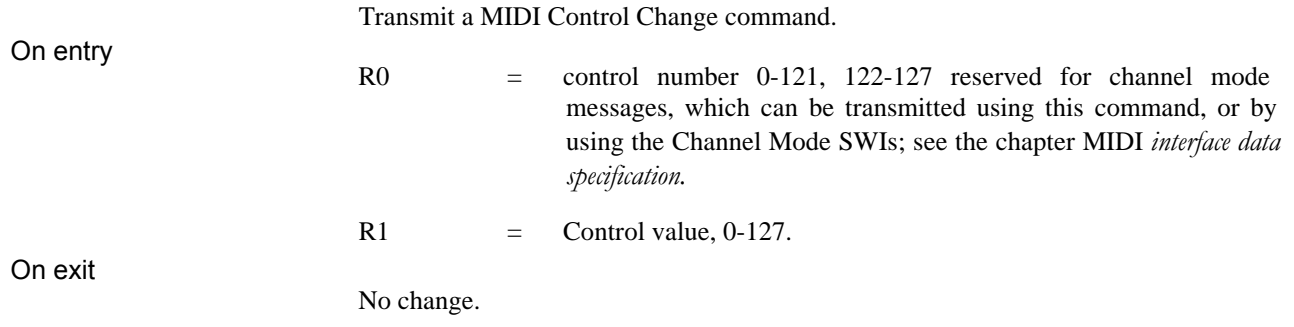

## MIDI\_TxLocalControl (&404CF)

Transmit a MIDI Local Control command with control number of 122, and R0 having one of the values defined below.

On entry

 $R0 = 0$  local control off.  $R0 = 127$  local control on.

On exit

No change.

# MIDI\_TxAllNotesOff (&404D0)

Transmit a MIDI All Notes Off command.

## MIDI\_TxOmniModeOff (&404D1)

Transmit a MIDI Omni Mode Off command.

## MIDI\_TxOmniModeOn (&404D2)

Transmit a MIDI Omni Mode On command.

## MIDI\_TxMonoModeOn (&404D3)

Transmit a MIDI Mono Mode On command.

On entry

 $R0 = M$  where M is the current number of channels 1-16.

On exit

No change.

### MIDI\_TxPolyModeOn (&404D4)

Transmit a MIDI Poly Mode On command.

### MIDI\_TxProgramChange (&404D5)

Transmit a MIDI Program Change command. The program referred to is the 'voice', 'tone' or 'patch' number in the receiver.

On entry

On exit

No change.

 $R0 =$  program number, 0-127.

MIDI\_TxChannelPressure (&404D6)

On entry On exit Transmit a MIDI Channel Pressure command. This will affect all the notes on that channel, and may alter volume, modulation or pitch depending on the receiver setting.  $R0 =$  pressure value, 0-127. No change.

## MIDI\_TxPitchWheel (&404D7)

Transmit a MIDI Pitch Wheel command.

On entry

R0 = pitch wheel change, 0-16383 ( $&3$ FFF). 8192 ( $&2000$ ) is centre position value (no pitch change).

On exit

No change.

## MIDI\_TxSongPositionPointer (&404D8)

Transmit a MIDI Song Position Pointer command. This automatically updates the internal copy which could affect the time-stamping of received data.

 $R0 =$  Song Position Pointer, 0-16383 (&3FFF).

On exit

On entry

No change.

#### MIDI\_TxSongSelect (&404D9)

Transmit a MIDI Song Select command.

On entry

On exit

 $R0 =$  song number, 0-127. No change.

## MIDI\_TxTuneRequest (&404DA)

Transmit a MIDI Tune Request command.

## MIDI\_TxStart (&404DB)

Transmit a MIDI Start command, reset the MIDI beat counter to zero (and the internal Song Position Pointer), enable automatic transmission of Timing Clock messages every 16 internal microbeats (or else timed by fast clock; see MIDI\_FastClock), and disable reception of Start, Continue, Stop and Timing Clock messages. This affects all installed MIDI ports.

## MIDI\_TxContinue (&404DC)

The same as TxStart, but without resetting the beat counter.

#### MIDI TxStop (&404DD)

Transmit a MIDI Stop command, and stop transmission of Timing Clock messages, thus allowing reception of Start, Continue, Stop and Timing Clock messages.

### MIDI TxSystemReset (&404DE)

Transmit a MIDI System Reset command.

## Service\_MIDI (&58)

Service call.

Sub reason codes

Service\_MIDIAlive = 0 module about to be initialised. Service MIDIDying = 1 module about to be removed.

Enters module service with  $R1 =$  Service\_MIDI, and  $R0 =$  sub reason code.

This is necessary for advanced use only, where the actual address of the MIDI module or its workspace is being implicitly or explicitly used.

**Events**

# Event\_MIDI (&11)

Sub reason codes

 $MIDI$  DataReceivedEvent = 0

receive buffer was empty and has received some data.

MIDI ErrorEvent =1

an error has occurred in the background; use MIDI\_InqError to find out what it is.

MIDI ScheduleEmptyingEvent =2

the MIDI scheduler will empty within the next 10ms. This event does not occur in cases where there are fewer than four free slots in the scheduler when the event would normally be triggered, which will only occur if more than 1020 commands are scheduled to happen, all within 10ms.

Enters an event handler routine with  $R0 =$  Event\_MIDI and  $R1 =$  sub reason code.

#### **Programming with software interrupts**

In simple BASIC programs, the SWIs may be called as in the following example:

SYS "MIDI TxNoteOn",60,64

The two parameters are the values of R0 and R1. Case is important - upper and lower case must be used as above. The most efficient way to use these SWIs in BASIC is to define integer variables at the start of the program.

To find the SWI number from the string, OS\_SWINumberFromString:

```
SYS "OS SWINumberFromString", 0, "MIDI TxNoteOff" TO
TxNoteOff%
```
SYS "OS SWINumberFromString", 0, "MIDI TxNoteOn" TO TxNoteOn%

```
SYS "OS SWINumberFromString", 0, "MIDI InqError" TO
InqError%
```
Then to use them:

```
v^{\circ} = 64a<sup>°</sup> = 60SYS NoteOn%, a%, v%
key<sup>8</sup> = INKEY (80)
SYS NoteOff%, a%, v%
SYS InqError%,0 TO Error%
IF Error% <>0 THEN PRINT CHR$(Error%)
```
(the line beginning key% provides a delay of 80 centiseconds).

After the control of the control of the control of the control of the Software interrupts (SWIs)

### Timing

**Timing** The timing mode can be:

- Unset
- Internal
- External.

Internal timing mode is set if timing messages are being transmitted.

External timing mode is set if timing messages are currently being received and not transmitted or ignored.

Three possible types of time-stamp can be returned by RxCommand and RxByte depending on which of four internal timing modes is current. These four modes are:

- MIDI Timing Clock transmission counting. The time-stamp is the value of the MIDI beat counter, which is equal to the number of Timing Clock messages transmitted since the last Start transmitted.
- MIDI Timing Clock reception counting. The time-stamp is the value of the MIDI beat counter which is equal to the number of Timing Clock messages received since the last received Start command.
- The sound system beat counter (see the chapter on sound in the *RISC OS User Guide).* The time-stamp is the value of the sound system bar/beat counter. The bar counter is incremented every time the beat counter resets to zero, and the time-stamp is a combination of the sound system beat value and an incrementing bar value.

The beat count is off by default, so BEATS must be set to a positive value to set the beat count in operation, and so give non-zero values for internal BAR/BEAT time-stamping.

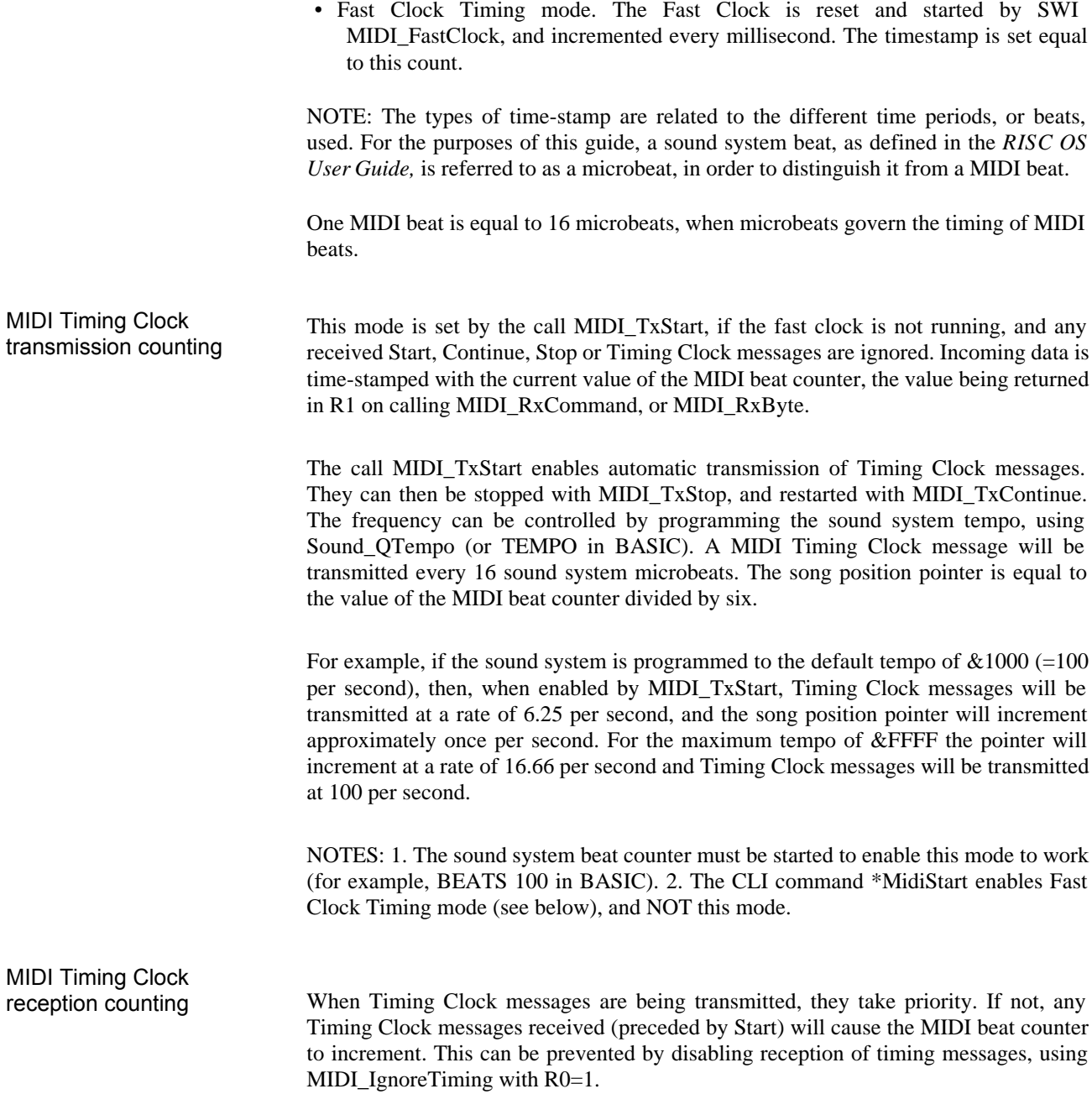

The MIDI beat counter is updated automatically on reception of a Song Position Pointer message only if the MIDI beat counter is currently being controlled by received Real Time messages. The MIDI beat counter is set to the received value multiplied by six. The internal MIDI beat counter is always updated by the call MIDI\_TxSongPositionPointer.

#### Sound system bar/microbeat counting

If Fast Clock Timing mode is not enabled, and if Timing Clock messages are neither being received nor transmitted, which may be because they were never started, or because they were stopped with a MIDI Stop command, then the received bytes are given a sound system bar/microbeat time stamp, with the value of microbeat in the bottom 16 bits, and an incrementing bar count in the top 16 bits. The bar counter is reset on transmission or reception of a MIDI Stop, or on changing the value of BEATS (microbeats per bar), or upon incrementing beyond &FFFF.

Queuing of MIDI data to be transmitted on a future microbeat can be done using the general-purpose sound system call:

Sound\_QSchedule

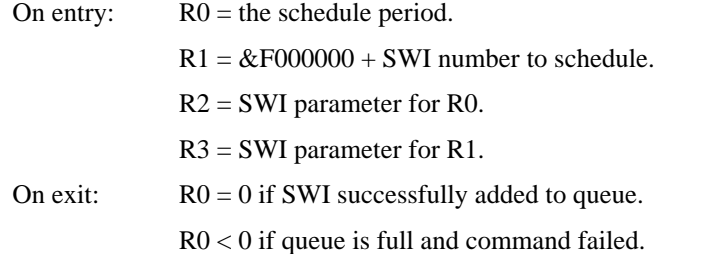

NOTE: The queuing time is the value of the sound system microbeat counter and NOT the MIDI beat counter.

For details of the microbeat timing see the *RISC OS User Guide.*

The Sound Scheduler may be synchronised to an external source of MIDI Timing Clock messages by using SWI MIDI\_SynchSoundScheduler with  $R0 = 1$ .

NOTE: For new applications it is preferable to use the MIDI Scheduler by calling SWI MIDI\_TxCommand with  $R1 =$  Schedule time (see Fast Clock Timing mode below).

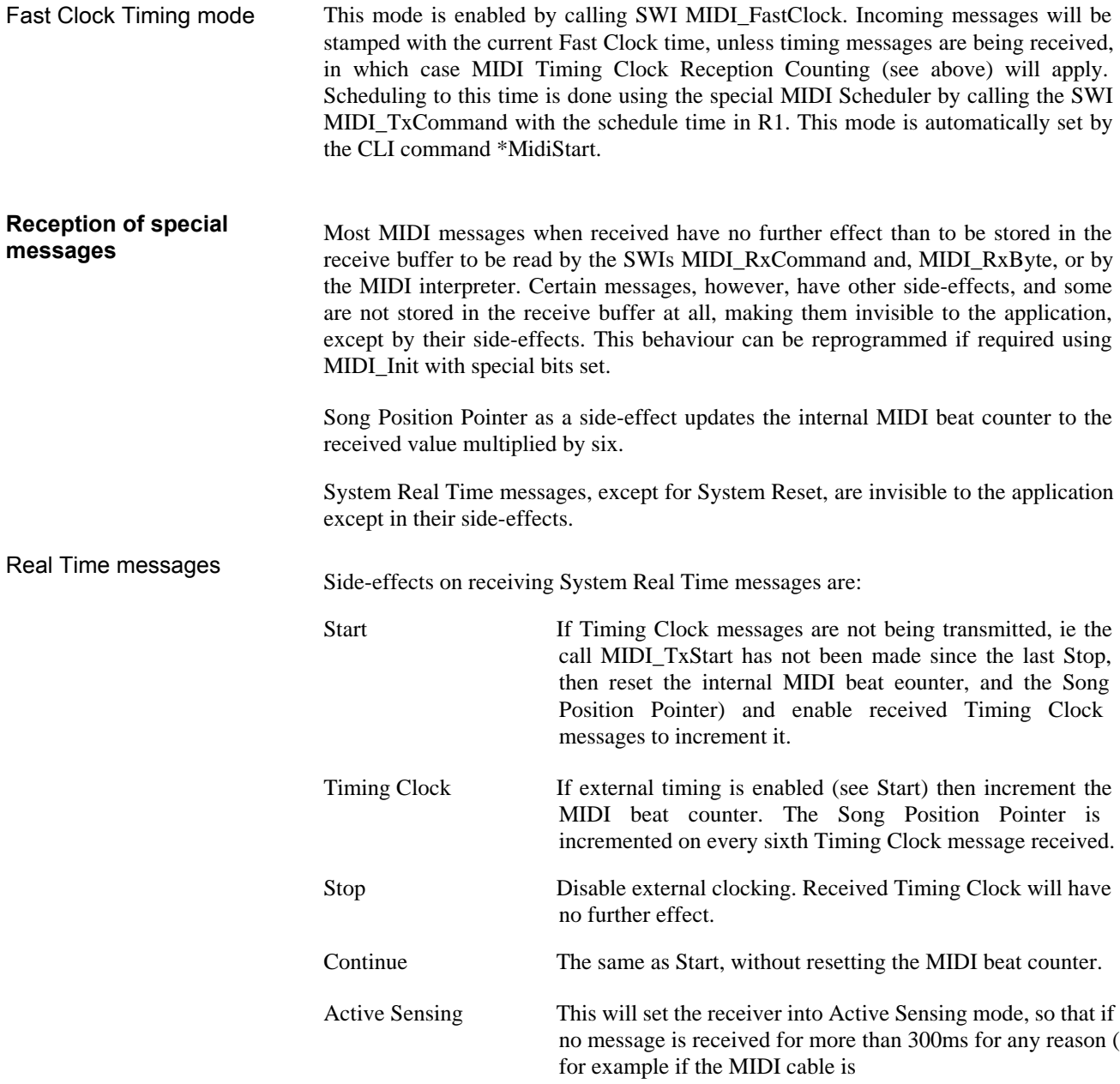

pulled out), then all MIDI-triggered notes are turned off. The transmitter should send regular Active Sensing status messages, when enabled, in the absence of any other activity. An application program can be warned of an Active Sensing timeout by polling the error flag, or by enabling the MIDI error event.

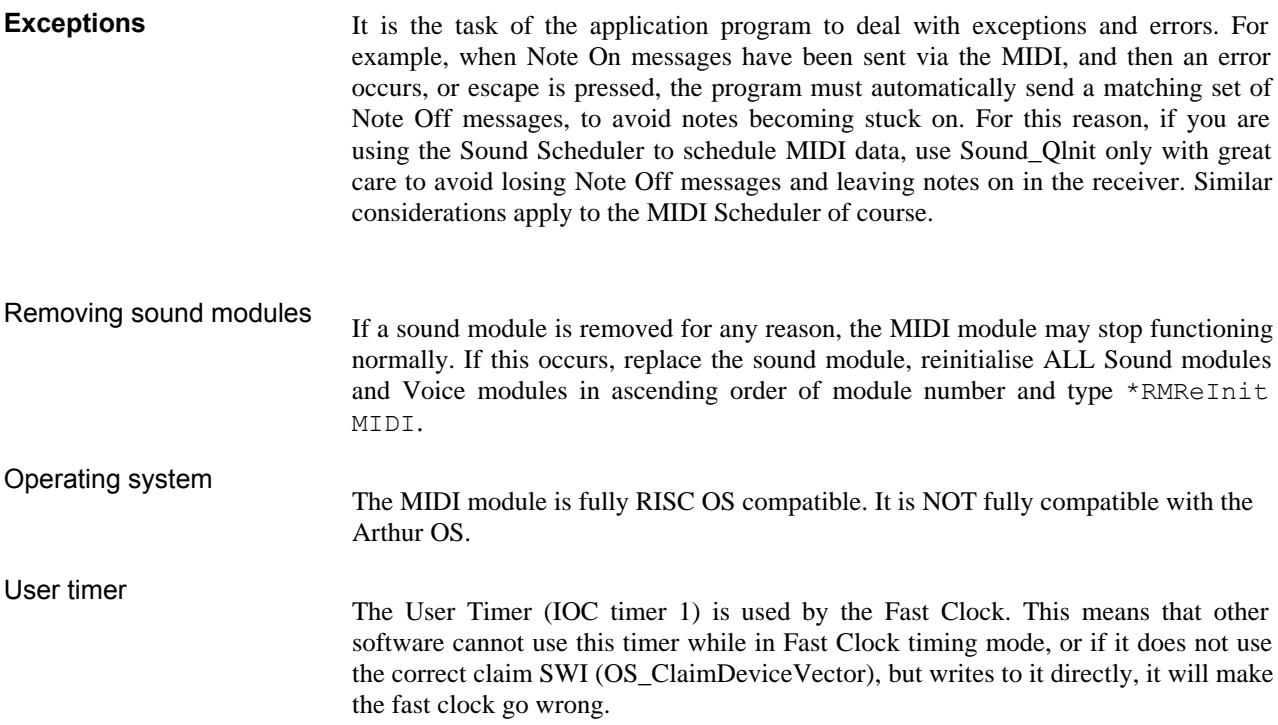

## MIDI interface data specification

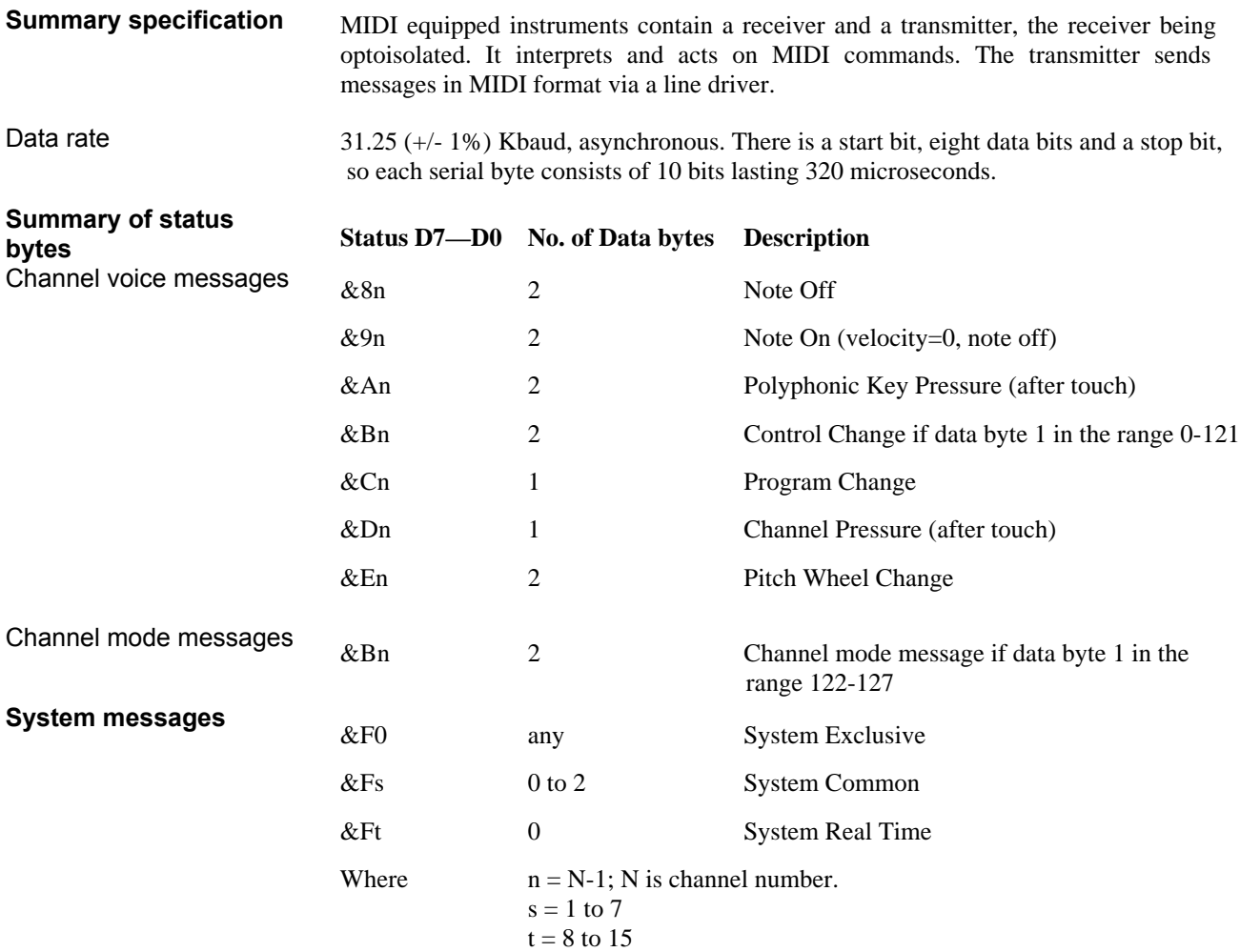

MIDI interface data specification 63

MIDI interface data specification

#### A3000 User Port

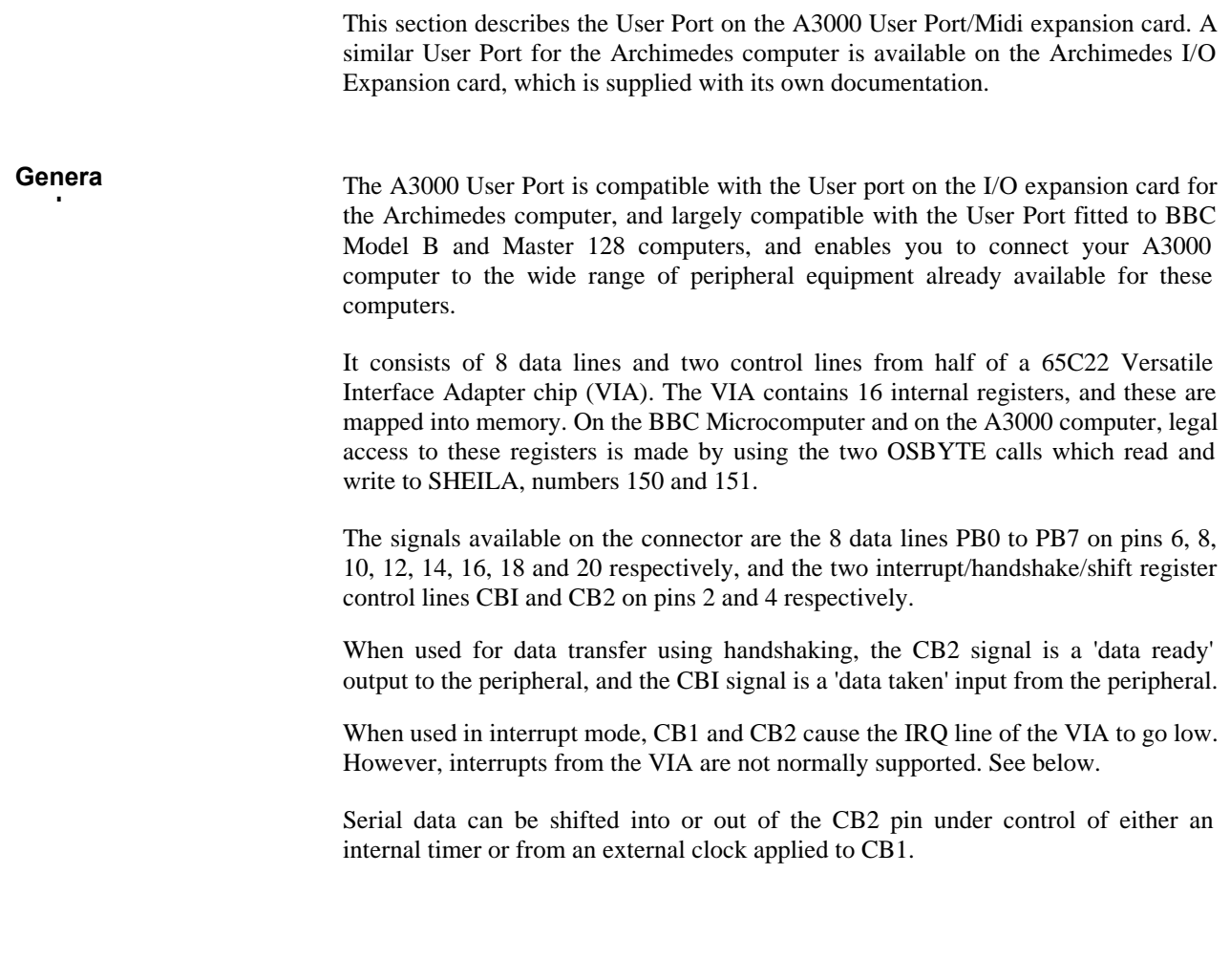

|  |  |  | 19 17 15 13 11 9 7 5 3 1                                                                                              |  |  |  |
|--|--|--|----------------------------------------------------------------------------------------------------|--|--|--|
|  |  |  | .                                                                                                    |  |  |  |
|  |  |  | .<br>in the construction of the construction of the construction of the construction of the construction of the const |  |  |  |
|  |  |  | 20 18 16 14 12 10 8 6 4 2                                                                                             |  |  |  |

figure 1: User Port pin-outs, viewed from rear

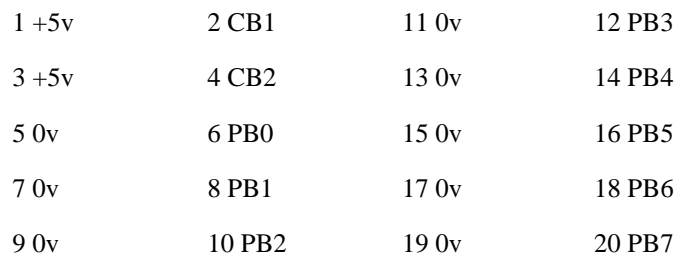

The User Port is implemented using half of a 65C22 VIA chip. As on the BBC Microcomputer, the VIA registers are memory mapped, and control is exercised in the same way through OSBYTE calls 150 and 151, which read from and write to the I/O page SHEILA. It cannot be assumed that SHEILA is mapped into memory at a specific location, so direct access to the User Port through writing to or reading from specific addresses does not work.

#### **Incompatibilities with the BBC User Port**

The VIA chip on the expansion card is running at 2MHz instead of the BBC Microcomputer's 1MHz device. This means that the internal timers of the VIA are running twice as quickly as expected. If the shift registers are being used under control of the internal timer, then these too run twice as fast.

Power which may be taken from the User Port must not exceed 500mA.

The interrupt signal from the VIA is supported, but a suitable interrupt handler for the A3000 computer must be written.

#### **Using the interface**

Legal commands The interface must be used through the legal BASIC and RISC OS commands. Any software which tries to access specific memory locations in the earlier BBC Microcomputer I/O space will not work.

> OSBYTE calls 150 and 151, however, use the 6502 registers on the BBC Microcomputer and so are implemented slightly differently on the A3000 computer.

> In general, parameters passed in A on the BBC Microcomputer are passed in the least significant byte of R0 on the A3000 computer. Those passed in X are now passed in the LSB of RI, and those passed in Y are now passed in the LSB of R2.

> \*FX commands still work as on the BBC Microcomputer, the parameters being passed in the correct registers automatically.

The legal commands are as follows:

- OSBYTE 150 Read a byte from SHEILA
- OSBYTE 151 Write a byte to SHEILA.

The 16 VIA registers which are memory mapped to the SHEILA I/O space have offsets &60 to &6F hex (96 to 111 decimal).

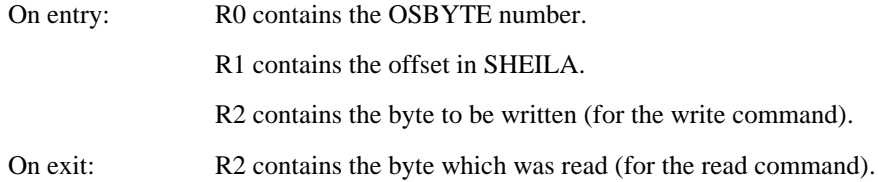

An example The User Port is controlled via the 16 registers of the VIA chip which are mapped into the I/O space SHEILA at offsets &60 to &6F. For example, to write &FF to DDRB (data direction register B).

```
10 osbyte%=6 :REM SYS 6 is equivalent to osbyte
20 writebyte%=151 :REM osbyte number for write byte to 
   SHEILA
30 offset%=&62 :REM offset in SHEILA of DDRB
40 byte%=&FF :REM byte to put in DDRB
5O SYS osbyte%,writebyte%,offset%,byte%
The same example in assembly language is shown below:
10 REM write &FF to User Port DDRB
20 osbyte%=6 :REM SWI 6 is equivalent to OSBYTE
30 writebyte%=151 :REM osbyte number for Write byte to
   SHEILA
40 offset%=&62 :REM offset in SHEILA of DDRB
50 byte%=&FF :REM byte to put in DDRB
60 DIM code% 100
70 P%=code%
80 [
90 STMFD R13!, {R0-R12, R14} \ save registers on stack
100 MOV R0,#writebyte% \ put osbyte number in RO
110 MOV R1,#offset% \ put offset in R1
120 MOV R2,#byte% \ put byte to be written in R2
130 SWI osbyte% \ execute osbyte call
140 LDMFD R13!,{R0-R12,PC} \ pull registers from stack 
    \ and return to BASIC
150 ]
160 CALL code%
```
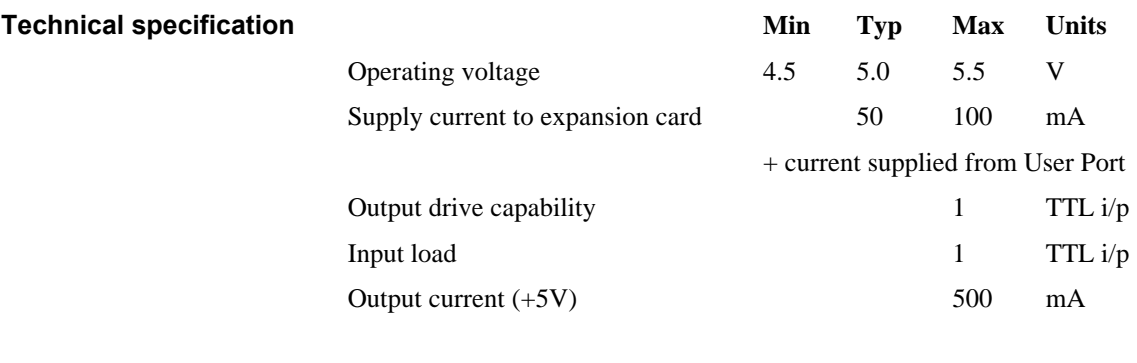

#### **User Port address allocation**

There is a SWI instruction which returns the absolute address location of the User Port / MIDI upgrade in the memory map. The SWI can be called either with its name (I/O\_Podule\_Hardware) or its number (&40500). On exit R1 contains the base address of the upgrade hardware. All other registers are preserved. The user port VIA is &2000 above this base address, and the VIA registers are four bytes apart.

#### **A3000 User Port** / **MIDI block diagram**

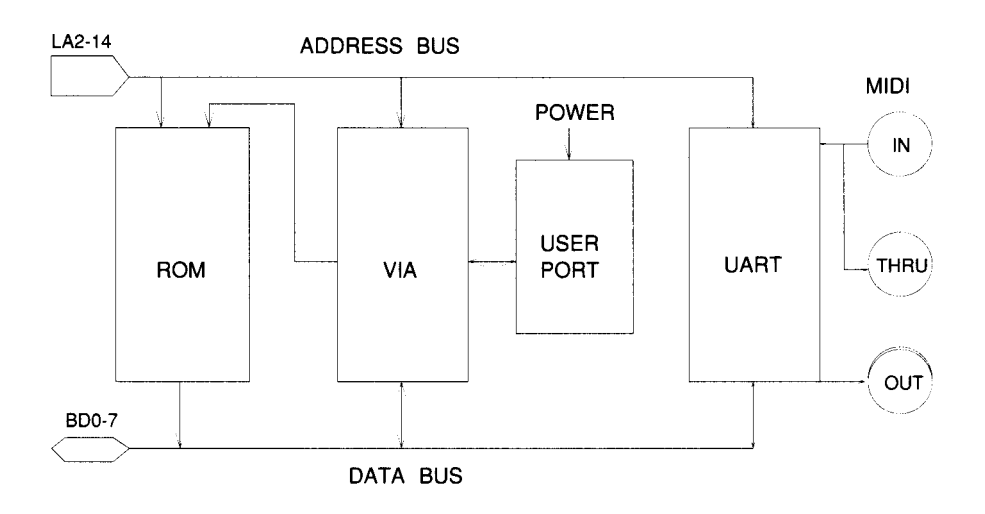

### Bibliography

**MIDI A3000 User Port** The *MIDI Specification Document* (no. MIDI-I.0, August 5th, 1983), is available from: International MIDI Association 11857 Hartsook Street North Hollywood CA91607 USA. This specification is included in: *MIDI for Musicians* by Craig Anderton, AMSCO Publications (ISBN 0 8256 1050 8). *Music* through MIDI by Michael Boom, Microsoft Press (ISBN 1 55615 026 I). 65C22 VIA Data Sheet (Rockwell).

Bibliography 61

Bibliography

#### End-user licence conditions for MIDI

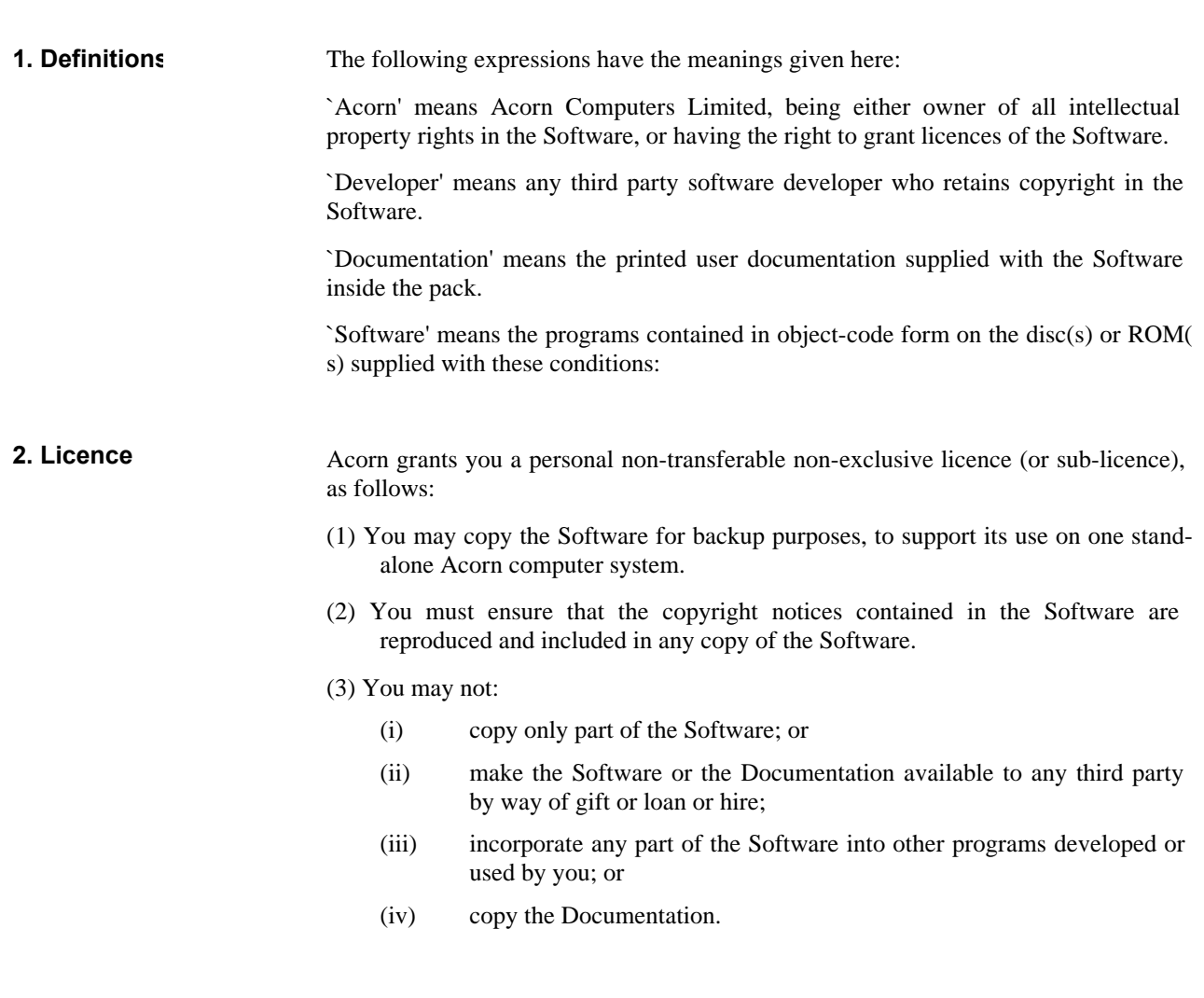

End-user licence conditions for MIDI 63

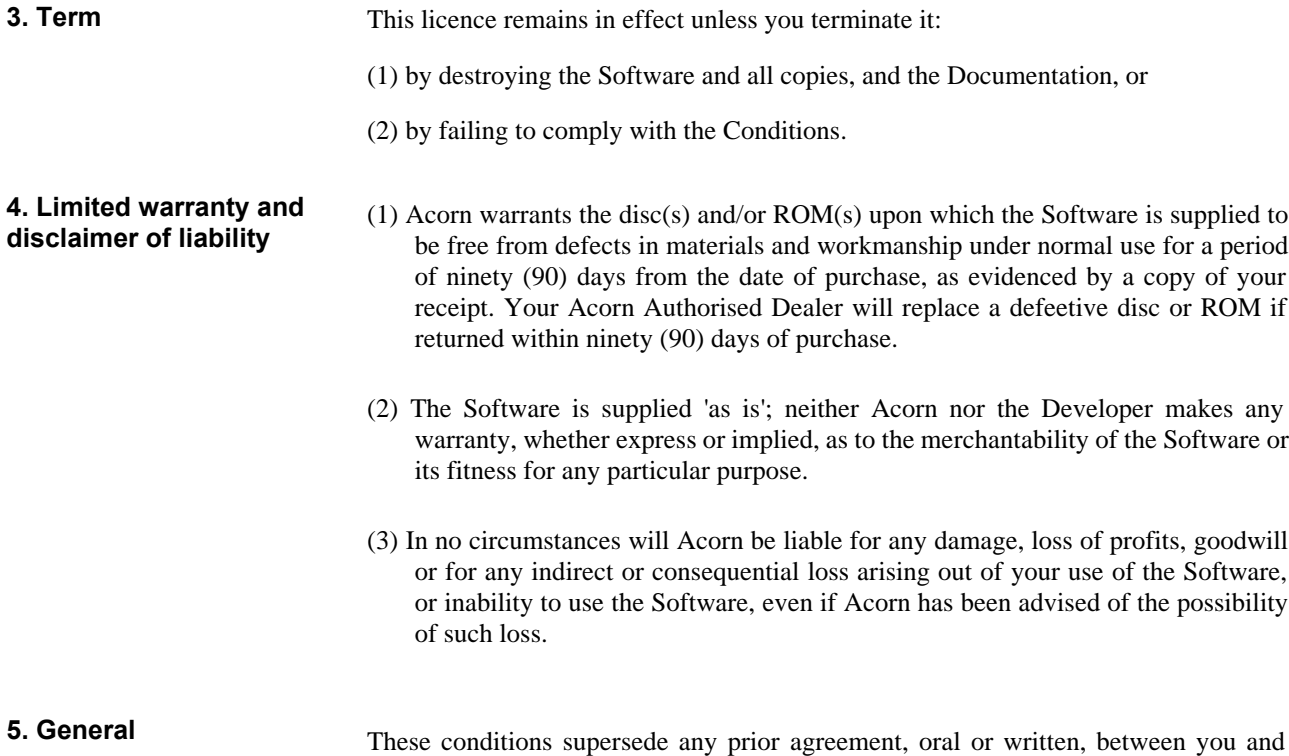

Acorn relating to the Software.

64 End-user licence conditions for MIDI

## List of Software Interrupts (SWIs)

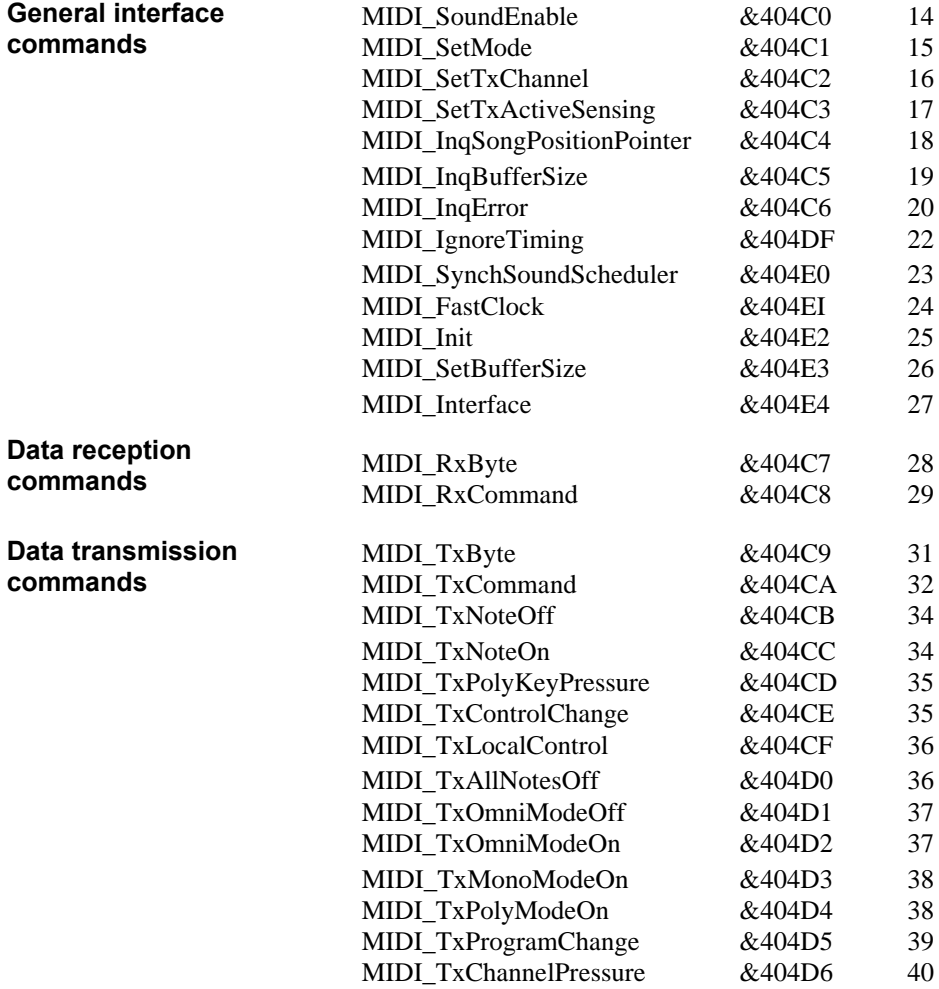

List of Software Interrupts (SWIs) 65

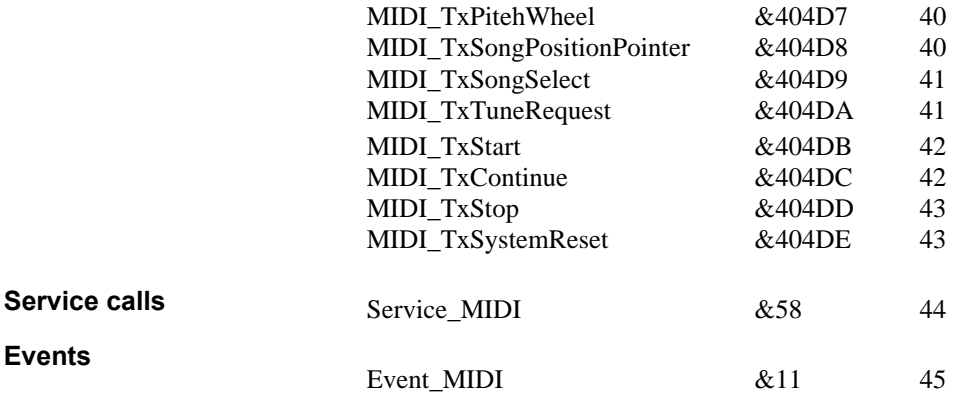

66 List of Software Interrupts (SWIs)
## Reader's Comment Form

## *MIDI User Guide*

We would greatly appreciate your comments about this Guide, which will be taken into account for the next issue:

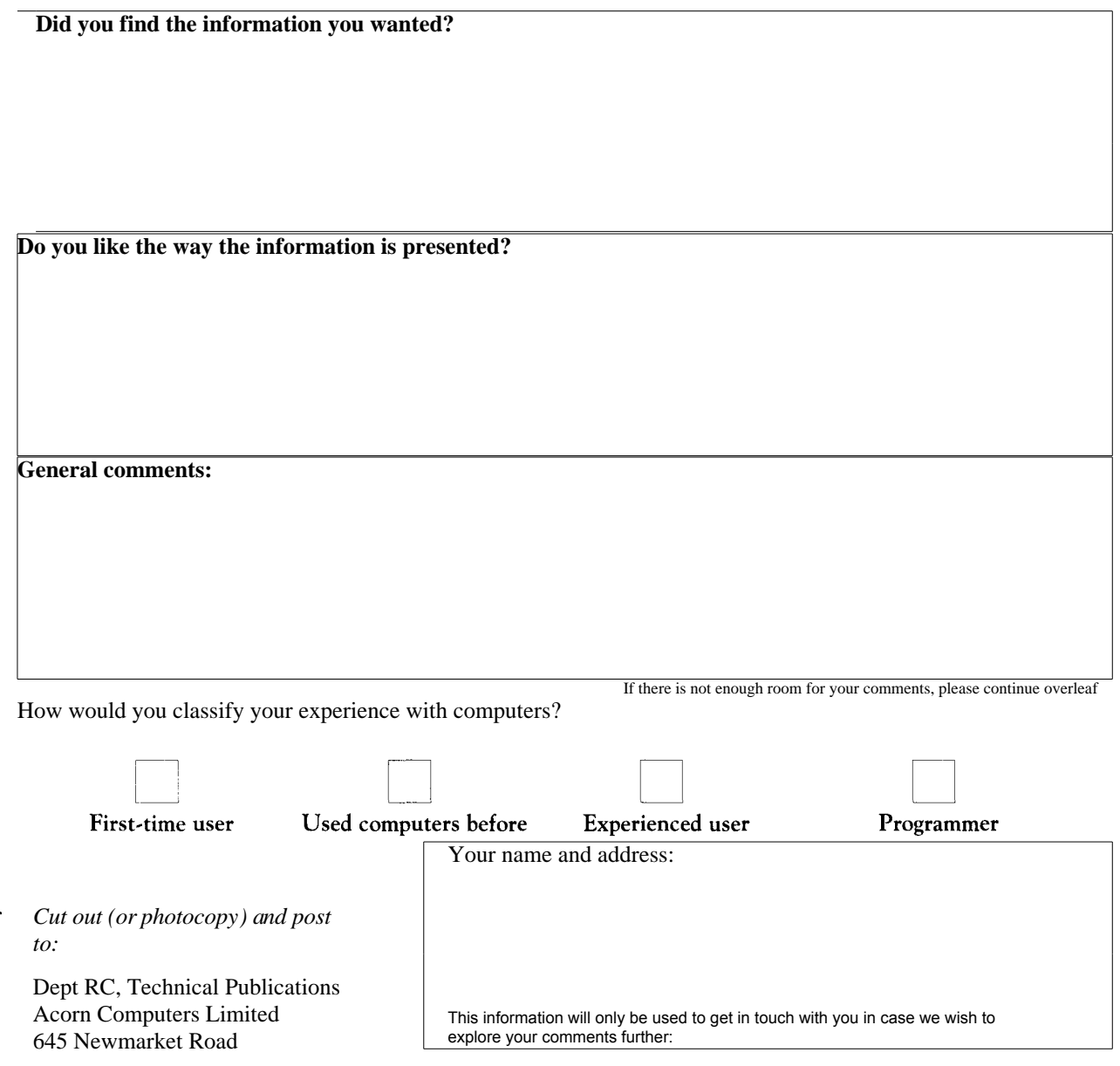

 $\sim$ 

67